# **BoT-CLE1x0**

**Bluetooth of Things** 

# **BILIEROOTH 4.1 SMART (BLE)**

**PROTOCOL** 

CHIPSEN BoT-CLE1X0

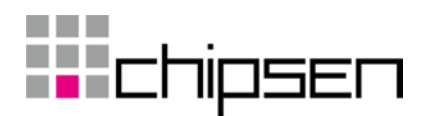

목차

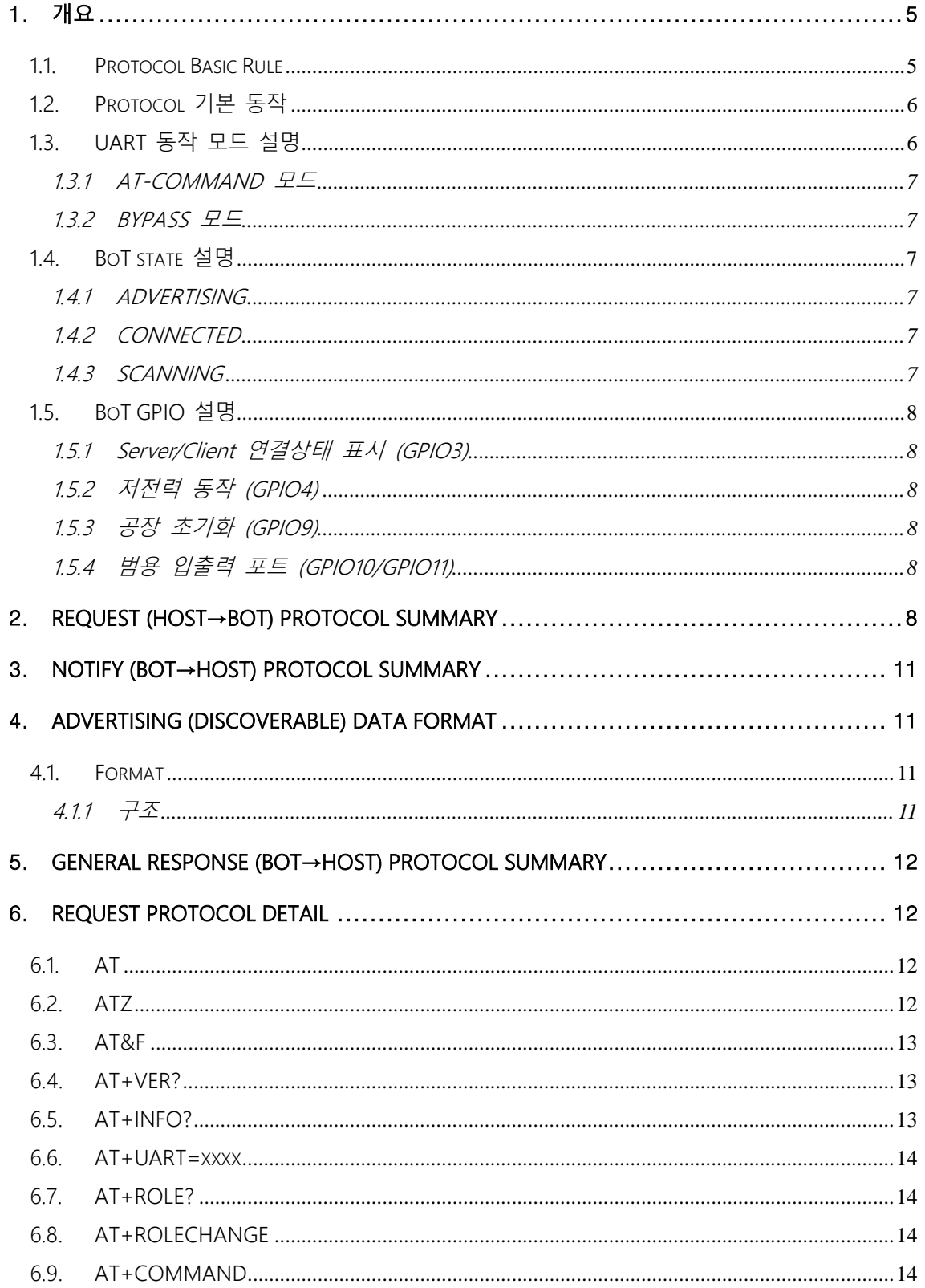

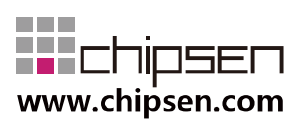

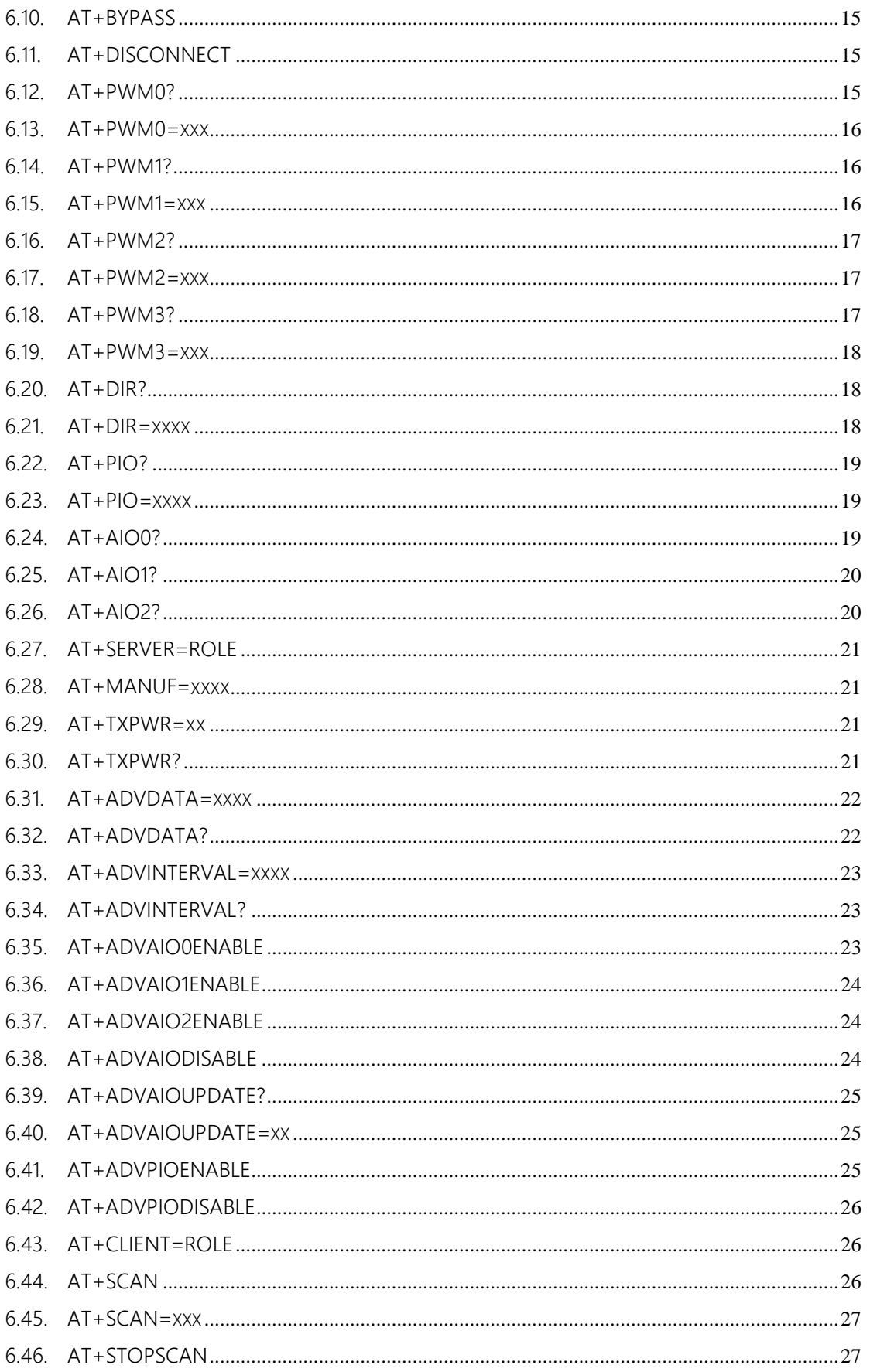

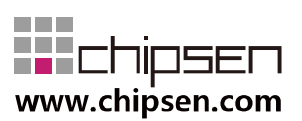

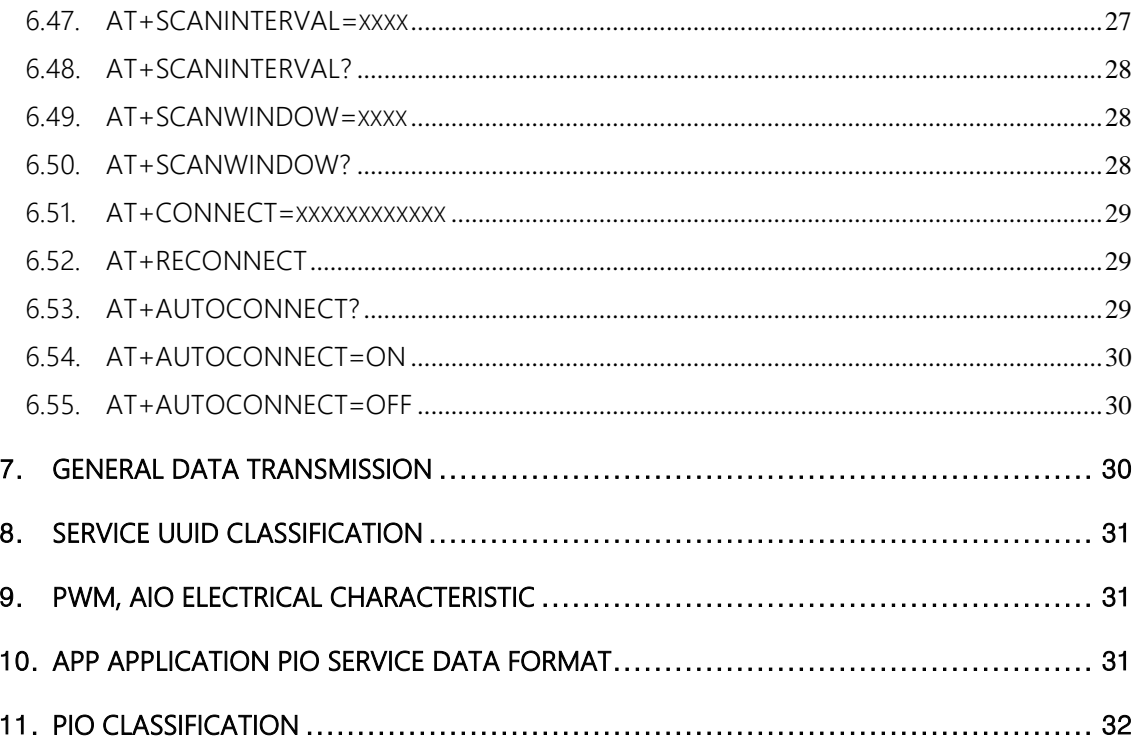

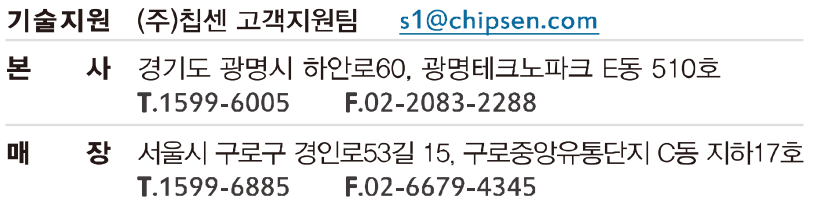

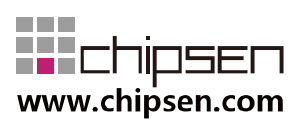

## <span id="page-4-0"></span>**1.** 개요

본 문서는 "CHIPSEN Bluetooth Low Energy Module BoT-CLE1x0"과 (이하 "BoT"라 한다.) 과 UART interface로 연결된 고객사의 MCU(이하 "HOST"라 한다.) 사이의 UART(serial port)를 통한 통신 규약을 정의한다.

- <span id="page-4-1"></span>11 Protocol Basic Rule
	- HOST와 BoT 상호간 데이터 송/수신은 UART(serial port) 인터페이스를 기반으로 한다.
	- UART(serial port) 기본 세팅값
		- Baud rate : 9600bps
		- . Data bit : 8
		- Parity bit : none
		- . Stop bit : 1
		- Flow Control : None
		- 위 사항은 기본적 세팅값이며, 변경을 원할 경우 BoT 펌웨어 작성시 수정 요 청을 하거나 해당되는 AT command(AT+UART=BaudRate)를 이용하여 수정한 다.
	- Communication direction
		- REQUEST (HOST→BoT): HOST에서 발생하여 BoT로 전달된다.
		- · NOTIFY(BoT → HOST) : BoT에서 발생하여 HOST으로 전달되는 메시지로, BoT의 기본적인 상태를 알려준다.
		- RESPONSE(BoT → HOST) : BoT에서 발생하여 HOST로 전달되는 메시지로, REQUEST에 대한 응답이다.
	- Communication rule 모든 프로토콜은 ascii 값의 조합으로 구성되며 <Carriage Return> 을 통해 Command의 끝을 알린다.

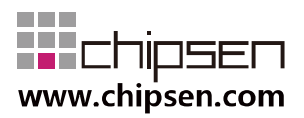

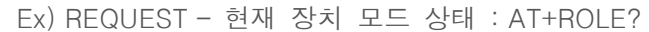

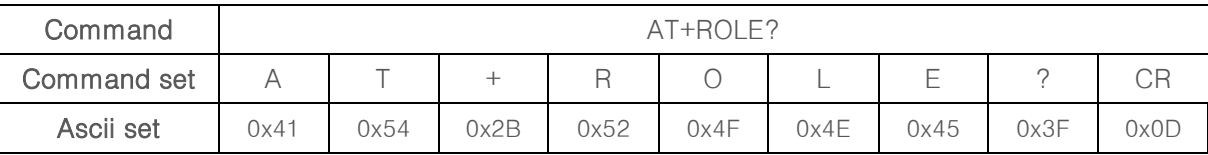

Ex) NOTIFY – 연결 성공 할 경우: +CONNECTED

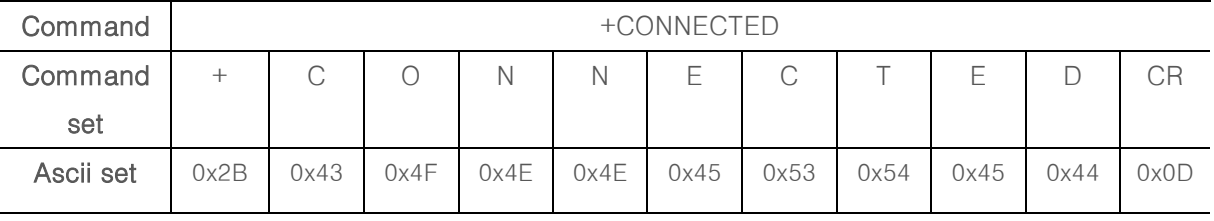

Ex) RESPONSE – REQUEST에 대한 동작 실패 : +ERRORㄴ

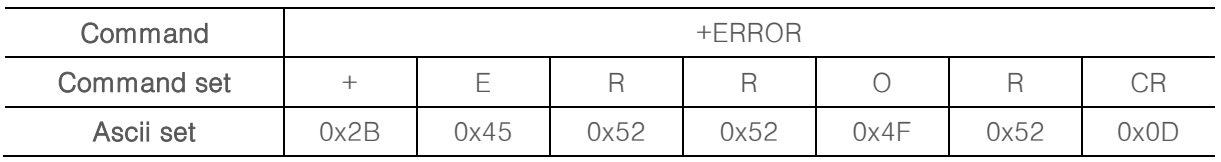

- <span id="page-5-0"></span>1.2. Protocol 기본 동작
	- BoT는 HOST로부터 REQUEST를 수신 후 대응되는 RESPONSE를 전송 한다. HOST는 기본적으로 +OK 또는 +ERROR의 RESPONSE을 기대할 수도 있고, REQUEST에 해당하는 특정 RESPONSE을 수신할 수 있다.

#### <span id="page-5-1"></span>1.3. UART 동작 모드 설명

● BoT는 UART로 전달되는 HOST의 DATA에 대해 상대 장치와 연결 되지 않았을 경 우의 AT-COMMAND와 상대 장치와 연결 되었을 경우인 BYPASS 모드의 두 가지 모드를 지원한다.

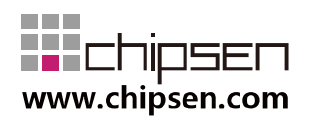

- <span id="page-6-0"></span>1.3.1 AT-COMMAND 모드
	- HOST에서 BoT의 장치 설정을 변경 하거나, BoT가 특정 동작을 하도록 명령 을 할 수 있는데, 이 상태를 AT-COMMAND 모드라고 한다.
	- BoT는 Remote device와 연결이 이루어 지지 않을 경우 항상 AT-COMMAND 모드를 유지한다.
	- 이 문서의 대부분은 AT-COMMAND 모드에서 사용 가능한 명령어를 설명하 고 있다.

#### <span id="page-6-1"></span>1.3.2 BYPASS 모드

- BoT가 Remote device와 연결되어 HOST에서 발생한 DATA를 Remote device로 전달이 가능한데, 이 상태를 BYPASS 모드라고 한다.
- BYPASS 모드 상태에서는 BoT의 장치 설정을 바꾸거나, 특정 동작을 수행하 는 것은 불가능하다.

#### <span id="page-6-2"></span>1.4. BoT state 설명

● BoT state는 Remote device와 연결 상태 및 UART 동작 모드("1.3. UART 동작 모 드" 참조)에 따라 Advertising, Connected, Scanning로 나뉜다.

#### <span id="page-6-3"></span>1.4.1 ADVERTISING

- BLE Server mode일 경우 해당 하며, Remote Client device와 연결되지 않은 모든 경우, Advertising 에 해당한다.
- Advertising 상태일 경우 UART 동작 모드는 언제나 AT-COMMAND 모드로 동작한다.

#### <span id="page-6-4"></span>1.4.2 CONNECTED

- Remote device와 이미 연결이 이루어져 있는 경우에 해당한다.
- 이때 HOST에서 발생한 데이터는 모두 Remote device로 전송 된다.

#### <span id="page-6-5"></span>1.4.3 SCANNING

- BLE Client mode일 경우에 해당 하며, Remote Service device와 연결되지 않 은 모든 경우 SCANNING에 해당한다.

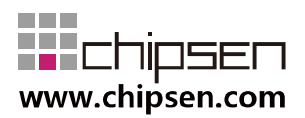

#### <span id="page-7-0"></span>1.5. BoT GPIO 설명

- HOST에서 BoT의 상태 또는 컨트롤을 쉽게 하게 하기 위해 5개의 GPIO를 별도로 할당한다
- <span id="page-7-1"></span>1.5.1 Server/Client 연결상태 표시 (GPIO3)
	- Server 혹은 Client가 Connected 상태일 때 GPIO3가 High.
	- Server 혹은 Client가 Disconnected 상태일 때 GPIO3가 Low.
- <span id="page-7-2"></span>1.5.2 저전력 동작 (GPIO4)
	- BoT는 저 전력 모드가 가능한 상황에는 언제든지 저전력 모드로 진입한다.
	- 저전력 모드에서는 HOST에서 UART를 사용하여 전송된 데이터의 누락이 발 생할 수 있다.
	- AT command 또는 Remote device로 전송되는 data 를 UART로 송신하는 경 우에는 반드시 저전력 GPIO4을 HIGH로 유지한다. GPIO을 HIGH를 유지 하 는 동안에는 BoT는 저전력 모드에 진입하지 않는다. GPIO를 LOW로 유지할 경우 즉시 저전력 모드로 진입하지만 이 경우 UART 통신에 문제가 발생할 수 있다.
- <span id="page-7-3"></span>1.5.3 공장 초기화 (GPIO9)
	- GPIO9 포트는 기본값으로 입력 설정되어 있다. 4초이상 High값을 유지시 +OK 응답 후 공장초기화 상태로 복귀시킨다.
- <span id="page-7-4"></span>1.5.4 범용 입출력 포트 (GPIO10/GPIO11)
	- GPIO 10 / GPIO 11 포트를 용도에 맞게 입력/출력으로 설정하여 사용할 수 있 다. AT+DIR, AT+PIO 등의 Command 명령어와 조합하여 사용이 가능하다. 기 본값은 입력으로 되어 있다.

## <span id="page-7-5"></span>**2.** REQUEST (HOST→BoT) Protocol Summary

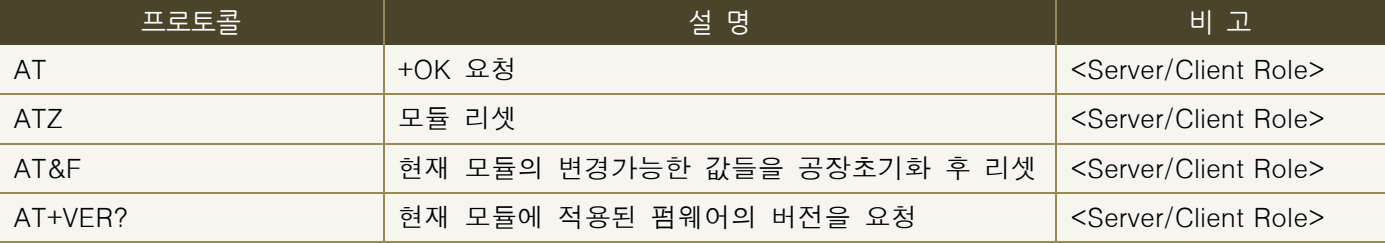

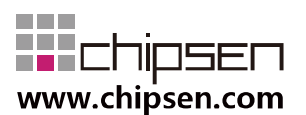

**User Manual** 

## BoT-CLE1X0

**Bluetooth of Things** 

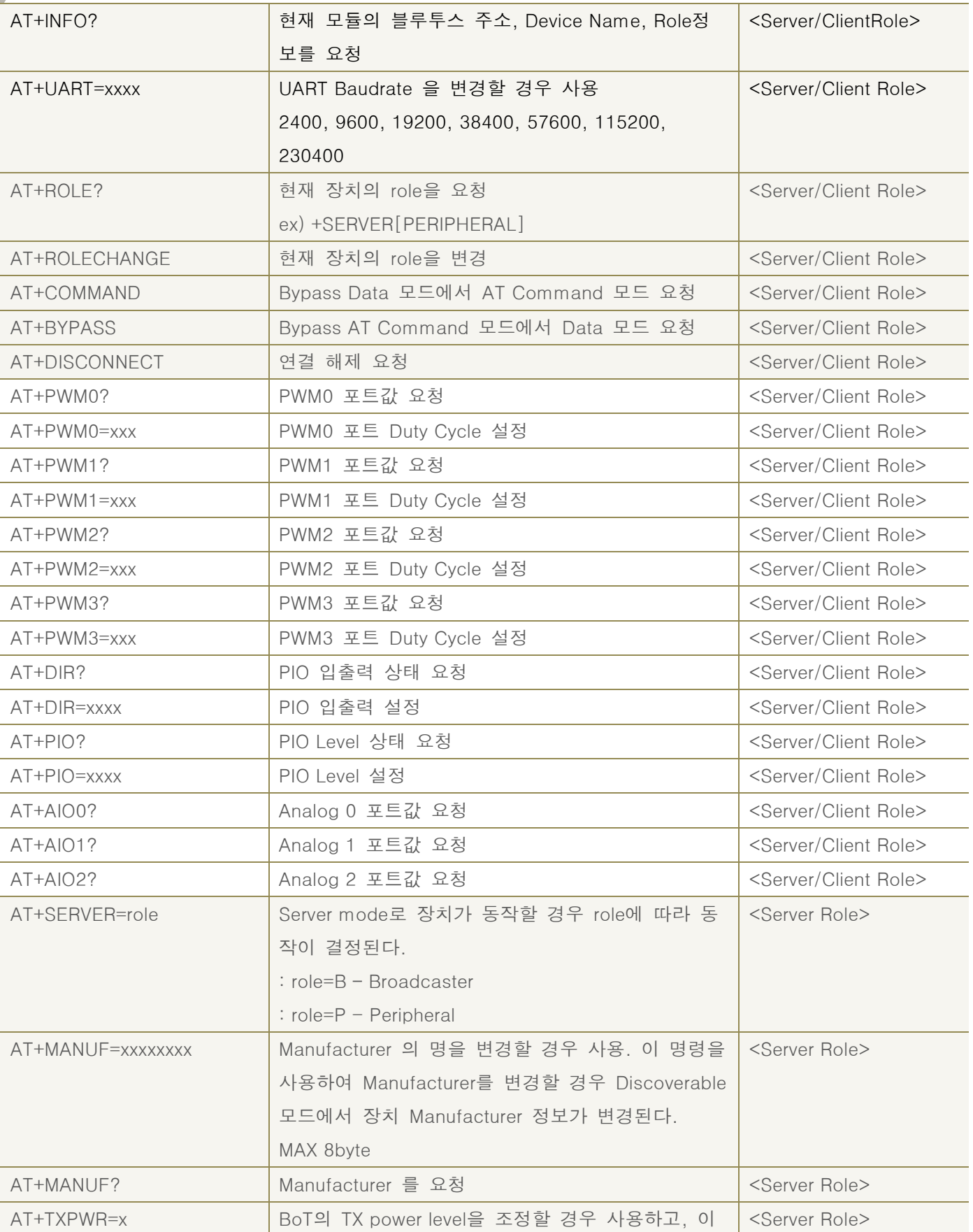

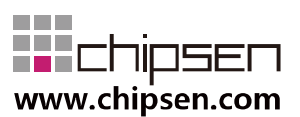

**User Manual** 

## BoT-CLE1X0

**Bluetooth of Things** 

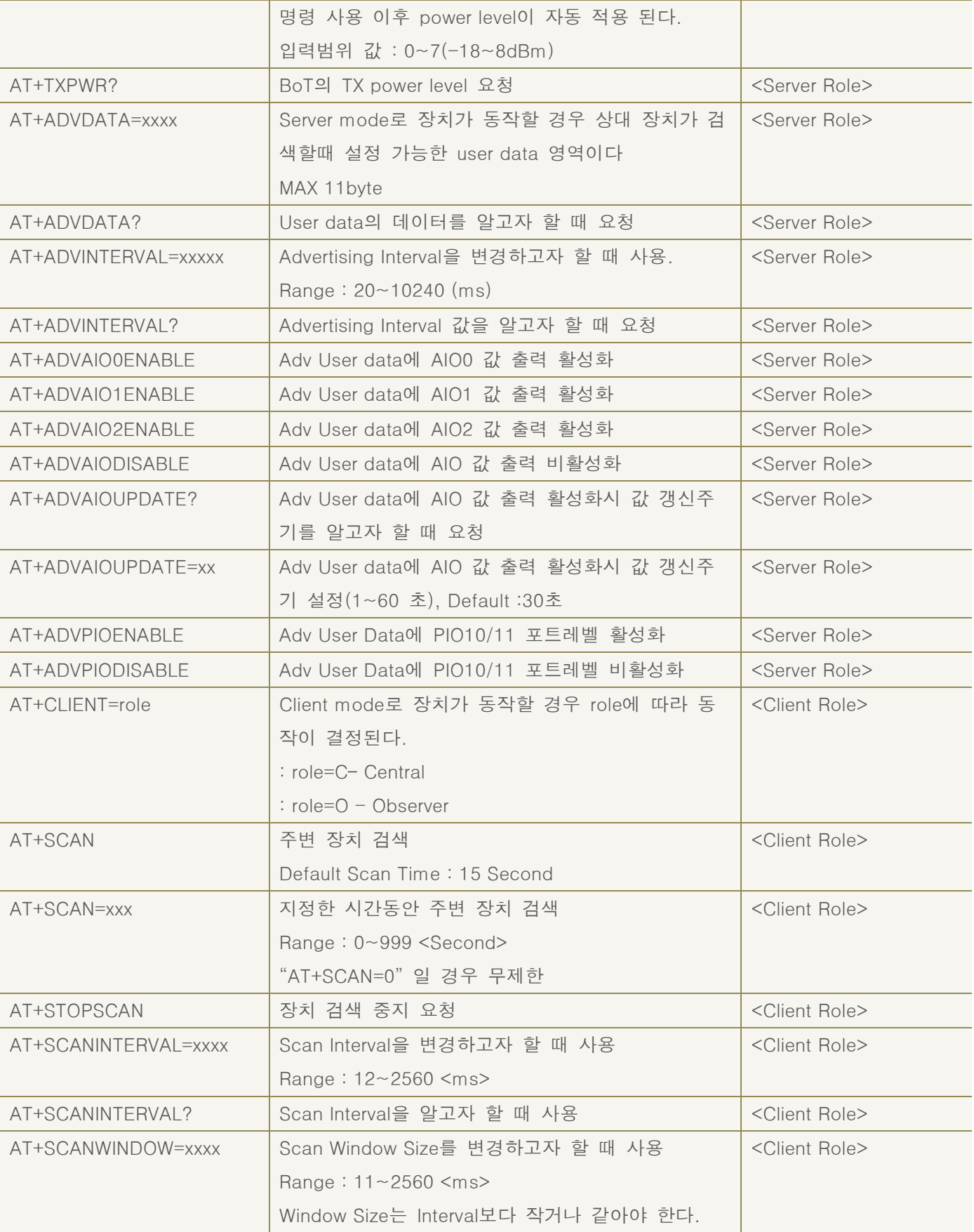

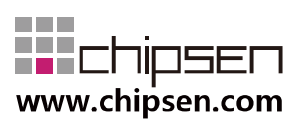

**User Manual** BoT-CLE1X0

**Bluetooth of Things** 

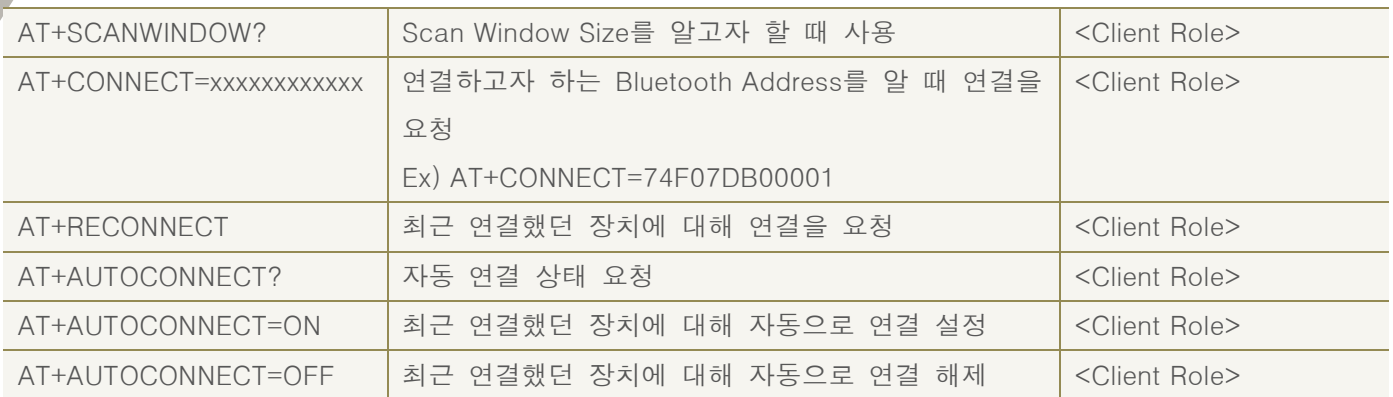

## <span id="page-10-0"></span>**3.** NOTIFY (BoT→HOST) Protocol Summary

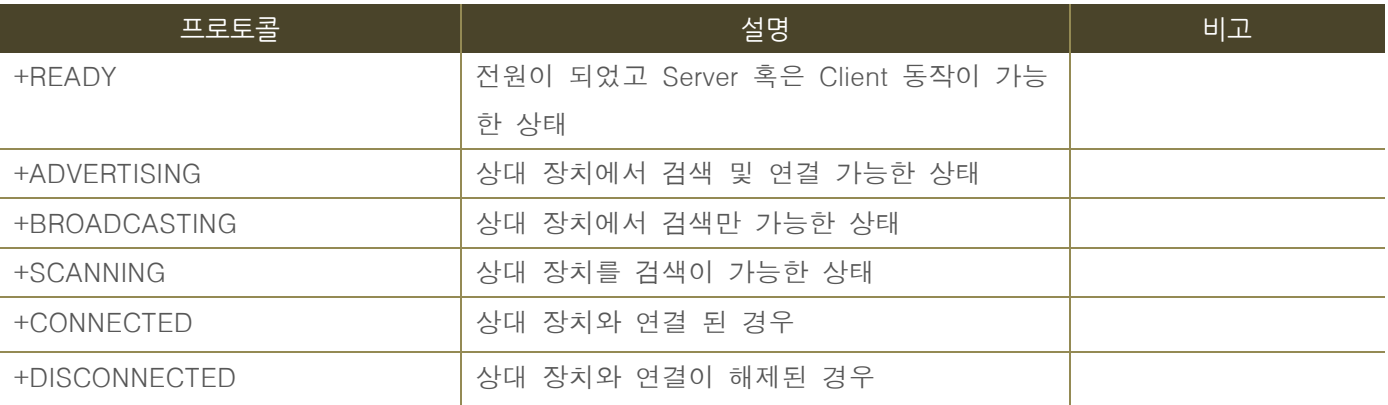

## <span id="page-10-1"></span>**4.** Advertising (Discoverable) Data format

Advertising Data는 디바이스가 Server mode이고, 연결이 되지 않더라도 검색 시 확인이 가 능한 데이터를 말한다.

#### <span id="page-10-2"></span>4.1. Format

- Advertising data 총 31byte 중 22byte의 변경 가능한 Data 영역을 포함한다.
- Advertising data에 포함되는 데이터는 사용자가 변경 불가능한 Reserved 데이터영 역과 사용자가 UART를 통해 변경 가능한 데이터 영역으로 구성된다.
- 4.1.1 구조내의 노란색 블록으로 되어 있는 FIELD는 사용자가 AT command로 변 경 가능한 영역이다..

<span id="page-10-3"></span>4.1.1 구조

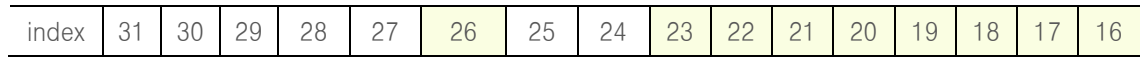

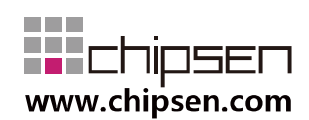

**User Manual** BoT-CLE1X0

**Bluetooth of Things** 

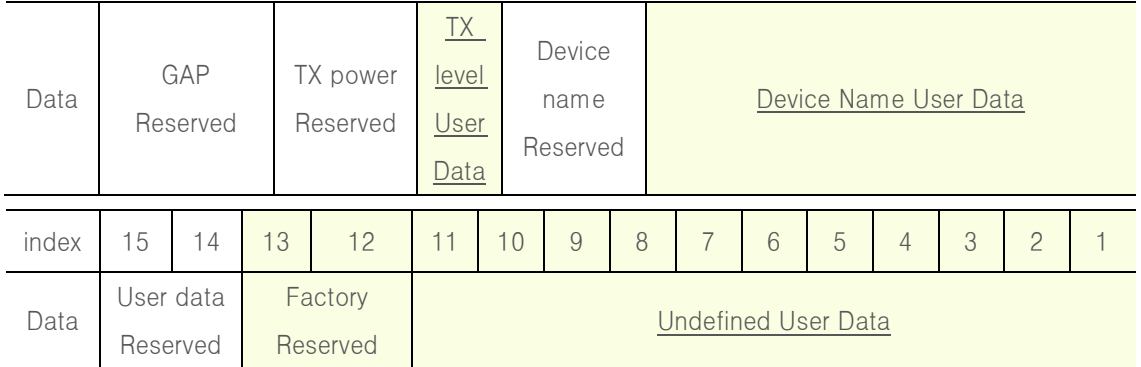

## <span id="page-11-0"></span>**5.** General RESPONSE (BoT→HOST) Protocol Summary

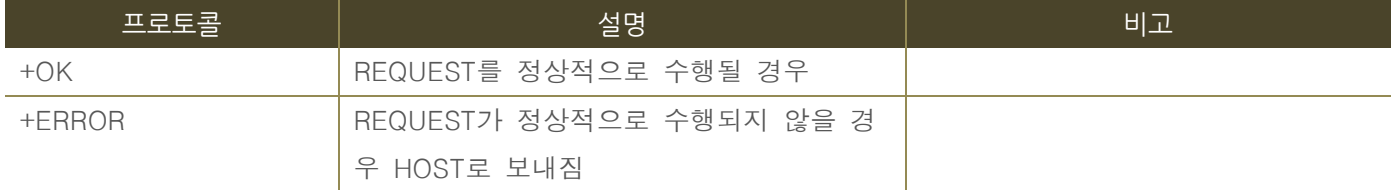

## <span id="page-11-2"></span><span id="page-11-1"></span>**6.** REQUEST Protocol Detail

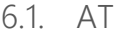

| 동작 | HOST에서 BoT에 +OK 요청                   |
|----|--------------------------------------|
| 응답 | $+OK$                                |
| 설명 | 정상적으로 Request를 받아 명령을 수행하였으면"+OK"응답. |
|    | 사용 예   (HOST→BoT) : AT               |
|    | $(BoT \rightarrow HOST)$ : +OK       |

6.2. ATZ

<span id="page-11-3"></span>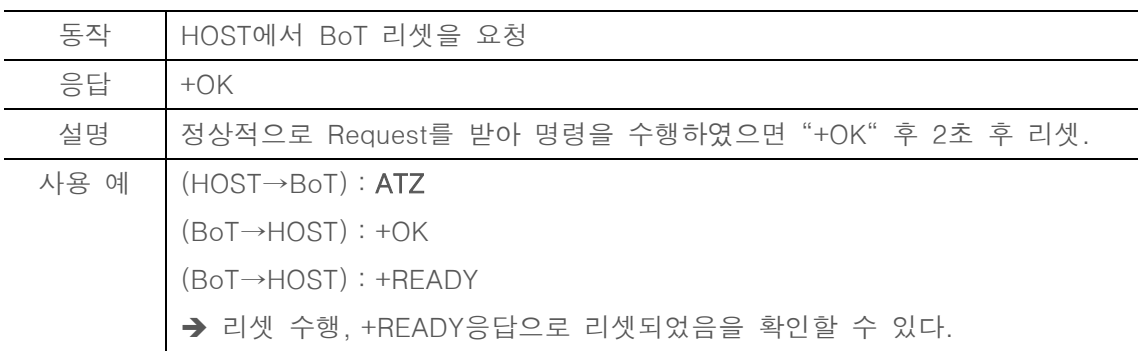

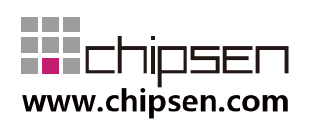

6.3. AT&F

<span id="page-12-0"></span>

| 동작   | HOST에서 BoT의 변경 가능한 값들을 공장초기화 할 경우          |
|------|--------------------------------------------|
| 응답   | $+OK$                                      |
| 설명   | 정상적으로 Request를 받아 명령을 수행하였으면"+OK"후 설정값들을 초 |
|      | 기화 후 2초 후 리셋.                              |
|      | 동작롤 (Central 등)과 같이 현재 동작상태를 변경하지 않습니다.    |
|      |                                            |
| 사용 예 | $ $ (HOST $\rightarrow$ BoT) : AT&F        |
|      | $(BoT \rightarrow HOST)$ : +OK             |
|      | $(BoT \rightarrow HOST)$ : +READY          |
|      | → 변경가능한 값들을 초기화 후 리셋을 수행, +READY응답으로 리셋되었음 |

6.4. AT+VER?

<span id="page-12-1"></span>

| 동작   | HOST에서 BoT의 Firmware 버전을 알고 싶을 경우                 |
|------|---------------------------------------------------|
| 응답   | $+OK$                                             |
| 설명   | 정상적으로 Request를 받아 명령을 수행하였으면 "+OK"응답 후 펌웨어 버      |
|      | 전을 표시                                             |
| 사용 예 | $\big $ (HOST $\rightarrow$ BoT) : <b>AT+VER?</b> |
|      | $(BoT \rightarrow HOST) : +OK$                    |
|      | $(BoT \rightarrow HOST)$ : v1.0.0                 |
|      | → Remote 장치에서 BoT 펌웨어 버전 v1.0.0 이라는 정보를 얻을 수 있음.  |

6.5. AT+INFO?

<span id="page-12-2"></span>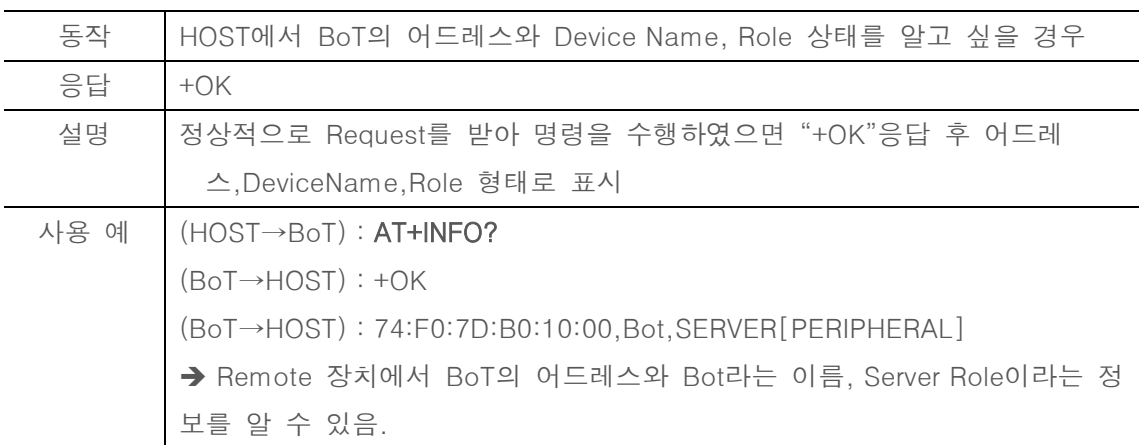

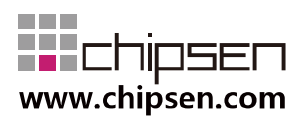

6.6. AT+UART=xxxx

<span id="page-13-0"></span>

| 동작   | HOST에서 BoT와의 통신 속도를 변경할 경우                               |
|------|----------------------------------------------------------|
| 응답   | $+OK$ 또는 $+ERROR$                                        |
| 설명   | 정상적으로 Request를 받아 명령을 수행하였으면 "+OK" 를 응답하고 2초후            |
|      | 에리셋을 그렇지 않다면 "+ERROR" 를 응답. 지원가능한 통신 속도는                 |
|      | 2400, 9600, 19200, 38400, 57600, 115200, 230400 등이 가능하다. |
| 사용 예 | $(HOST \rightarrow BOT)$ : $AT+UART=9600$                |
|      | $(BoT \rightarrow HOST)$ : +OK                           |

6.7. AT+ROLE?

<span id="page-13-1"></span>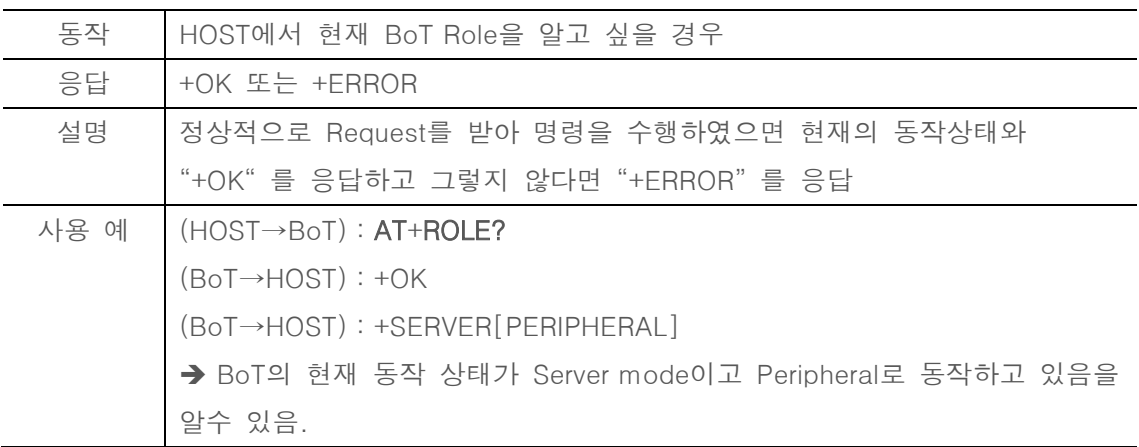

#### 6.8. AT+ROLECHANGE

<span id="page-13-2"></span>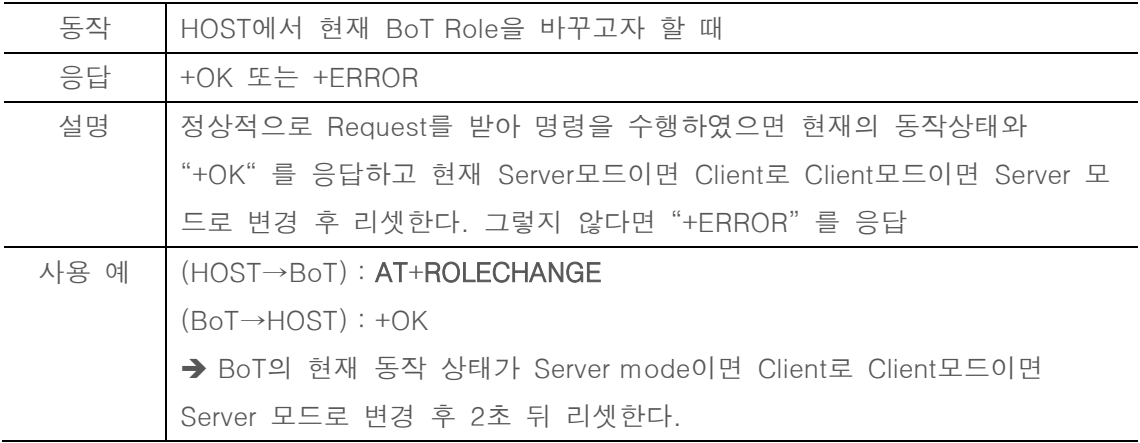

#### 6.9. AT+COMMAND

<span id="page-13-3"></span>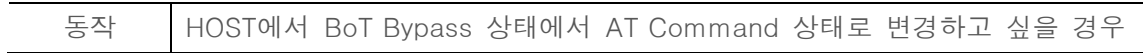

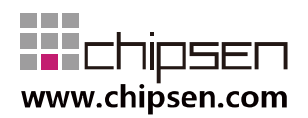

| 응답 | $+OK$                                           |
|----|-------------------------------------------------|
| 설명 | 정상적으로 Request를 받아 명령을 수행하였으면 AT Command로 상태를    |
|    | 변경 후 "+OK"를 응답                                  |
|    | 사용 예   (HOST→BoT) : AT+COMMAND                  |
|    | $(BoT \rightarrow HOST)$ : +OK                  |
|    | → BoT의 현재 동작 상태가 Bypass Data 모드일 때 연결을 유지한 채 AT |
|    | command 모드로 변경.                                 |

6.10. AT+BYPASS

<span id="page-14-0"></span>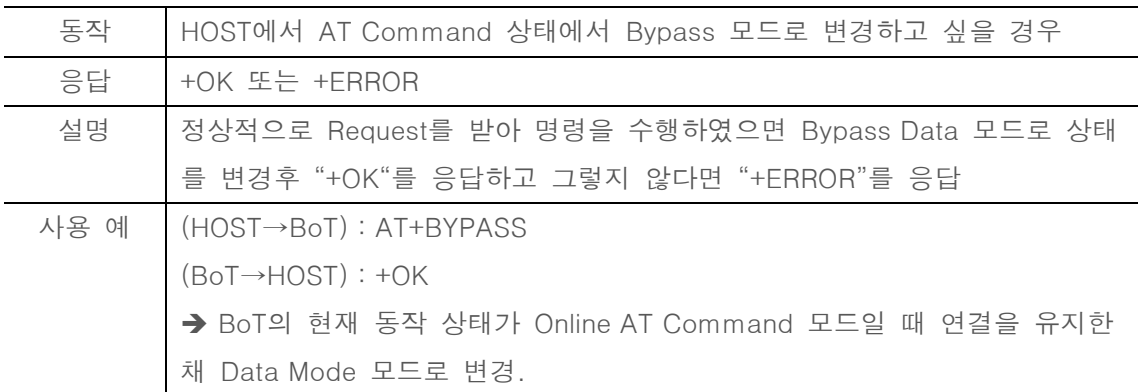

#### 6.11. AT+DISCONNECT

<span id="page-14-1"></span>

| 동작   | HOST에서 BoT의 연결의 끊을 경우                    |
|------|------------------------------------------|
| 응답   | $+OK$                                    |
| 설명   | 정상적으로 Request를 받아 명령을 수행하였으면 "+OK" 후     |
|      | +DISCONNECTED.                           |
| 사용 예 | (HOST→BoT): AT+DISCONNECT                |
|      | $(BoT \rightarrow HOST)$ : +OK           |
|      | $(BoT \rightarrow HOST)$ : +DISCONNECTED |
|      | → 현재 연결상태가 해제되었음을 알 수 있다                 |

6.12. AT+PWM0?

<span id="page-14-2"></span>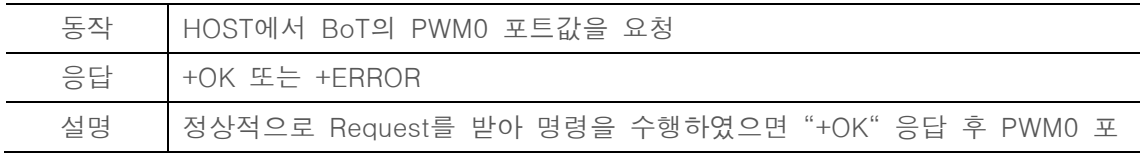

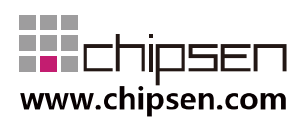

| 트의 현재값을 출력                                     |
|------------------------------------------------|
| 사용 예   (HOST→BoT) : AT+PWM0?                   |
| $(BoT \rightarrow HOST)$ : +OK                 |
| $(BoT \rightarrow HOST)$ : 145                 |
| → Remote 장치에서 BoT의 PWM0 포트값을 요청하여 145(십진수)를 얻음 |

6.13. AT+PWM0=xxx

<span id="page-15-0"></span>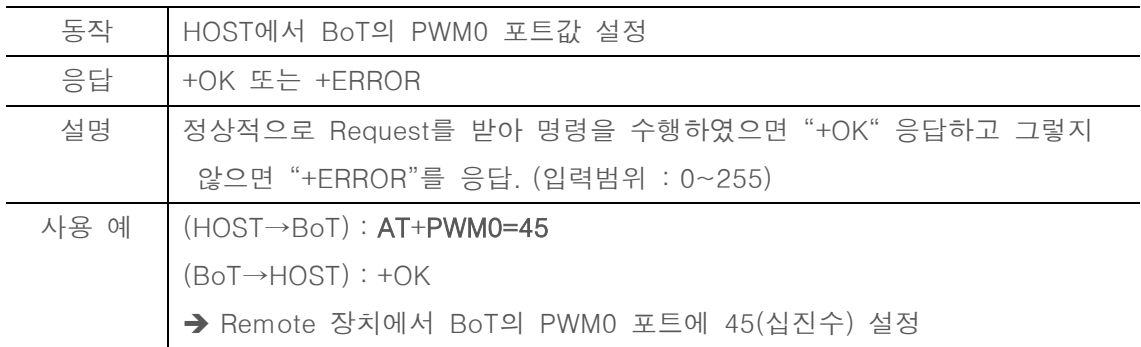

#### 6.14. AT+PWM1?

<span id="page-15-1"></span>

| 동작   | HOST에서 BoT의 PWM1 포트값을 요청                       |
|------|------------------------------------------------|
| 응답   | +OK 또는 +ERROR                                  |
| 설명   | 정상적으로 Request를 받아 명령을 수행하였으면 "+OK" 응답 후 PWM1 포 |
|      | 트의 현재값을 출력                                     |
|      |                                                |
| 사용 예 | $H(HOST \rightarrow BOT)$ : $AT+PWM1?$         |
|      | $(BoT \rightarrow HOST)$ : +OK                 |
|      | $(BoT \rightarrow HOST)$ : 145                 |
|      | → Remote 장치에서 BoT의 PWM1 포트값을 요청하여 145(십진수)를 얻음 |

6.15. AT+PWM1=xxx

<span id="page-15-2"></span>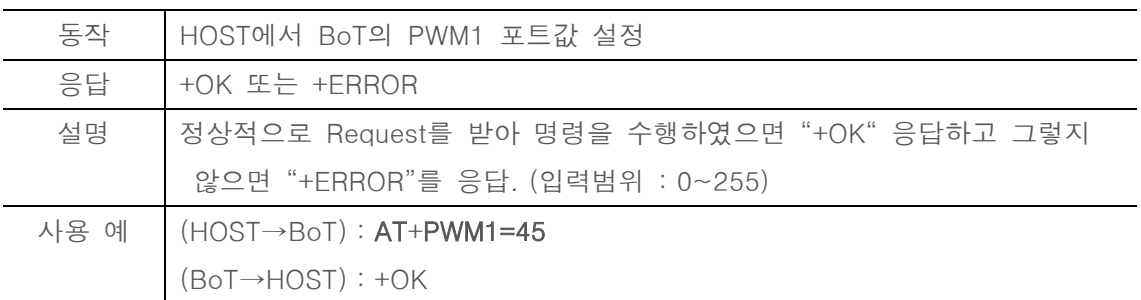

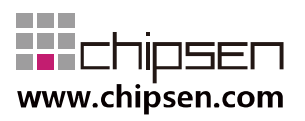

→ Remote 장치에서 BoT의 PWM1 포트에 45(십진수) 설정

6.16. AT+PWM2?

<span id="page-16-0"></span>

| 동작   | HOST에서 BoT의 PWM2 포트값을 요청                       |
|------|------------------------------------------------|
| 응답   | +OK 또는 +ERROR                                  |
| 설명   | 정상적으로 Request를 받아 명령을 수행하였으면 "+OK" 응답 후 PWM2 포 |
|      | 트의 현재값을 출력                                     |
| 사용 예 | $\mid$ (HOST $\rightarrow$ BoT) : AT+PWM2?     |
|      | $(BoT \rightarrow HOST)$ : +OK                 |
|      | $(BoT \rightarrow HOST)$ : 145                 |
|      | → Remote 장치에서 BoT의 PWM2 포트값을 요청하여 145(십진수)를 얻음 |

#### 6.17. AT+PWM2=xxx

<span id="page-16-1"></span>

| 동작 | HOST에서 BoT의 PWM2 포트값 설정                     |
|----|---------------------------------------------|
| 응답 | $+OK$ 또는 $+ERROR$                           |
| 설명 | 정상적으로 Request를 받아 명령을 수행하였으면 "+OK" 응답하고 그렇지 |
|    | 않으면 "+ERROR"를 응답. (입력범위 : 0~255)            |
|    | 사용 예 │ (HOST→BoT) : AT+PWM2=45              |
|    | $(BoT \rightarrow HOST)$ : +OK              |
|    | → Remote 장치에서 BoT의 PWM2 포트에 45(십진수) 설정      |

6.18. AT+PWM3?

<span id="page-16-2"></span>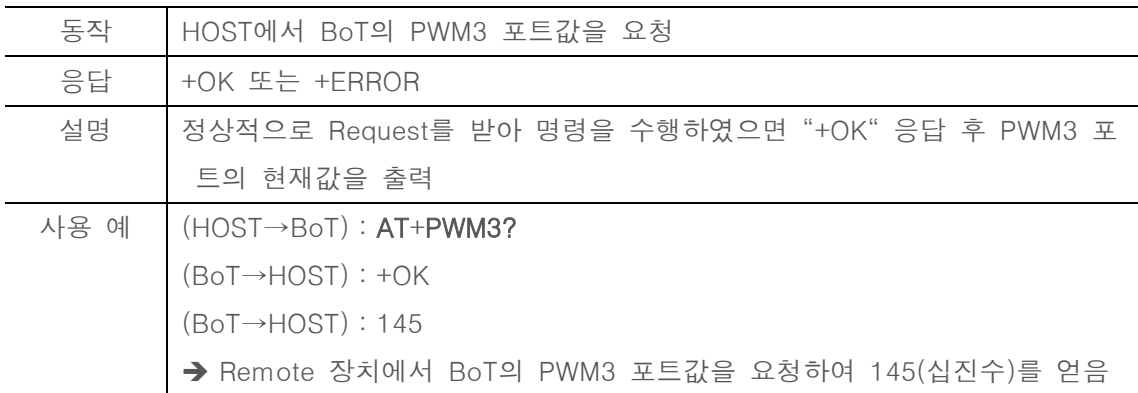

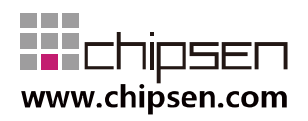

6.19. AT+PWM3=xxx

<span id="page-17-0"></span>

| 동작   | HOST에서 BoT의 PWM3 포트값 설정                      |
|------|----------------------------------------------|
| 응답   | +OK 또는 +ERROR                                |
| 설명   | 정상적으로 Request를 받아 명령을 수행하였으면 "+OK" 응답하고 그렇지  |
|      | 않으면 "+ERROR"를 응답. (입력범위 : 0~255)             |
| 사용 예 | $\mid$ (HOST $\rightarrow$ BoT) : AT+PWM3=45 |
|      | $(BoT \rightarrow HOST)$ : +OK               |
|      | → Remote 장치에서 BoT의 PWM3 포트에 45(십진수) 설정       |

6.20. AT+DIR?

<span id="page-17-1"></span>

| 동작   | HOST에서 BoT의 PIO 0 ~ 15 PIO 입출력 상태를 요청                             |
|------|-------------------------------------------------------------------|
| 응답   | $+OK$                                                             |
| 설명   | 정상적으로 Request를 받아 명령을 수행하였으면 "+OK" 응답하고 PIO                       |
|      | 0~15 PIO 입출력 상태를 표시. PIO 입출력상태를 Bitmask HEX값을 ASCII               |
|      | 로 표현. (입력:0, 출력:1)                                                |
| 사용 예 | $(HOST \rightarrow BOT)$ : $AT+DIR?$                              |
|      | $(BoT \rightarrow HOST)$ : +OK                                    |
|      | $(BoT \rightarrow HOST)$ : A1E1                                   |
|      | → Remote 장치에서 BoT의 PIO 0~15 상태를 요청하고 현재 PIO의 입출력                  |
|      | 상태가 A(1010:PIO15 Output, PIO14 Input, PIO13 Output, PIO12 Input), |
|      | 1(0001:PIO11 Input, PIO10 Input, PIO9 Input, PIO8 Output),        |
|      | E(1110:PIO7 Output, PIO6 Output, PIO5 Output, PIO 4 Input),       |
|      | 1(0001:PIO3 Input, PIO2 Input, PIO1 Input, PIO0 Output) 임을 표시.    |

6.21. AT+DIR=xxxx

<span id="page-17-2"></span>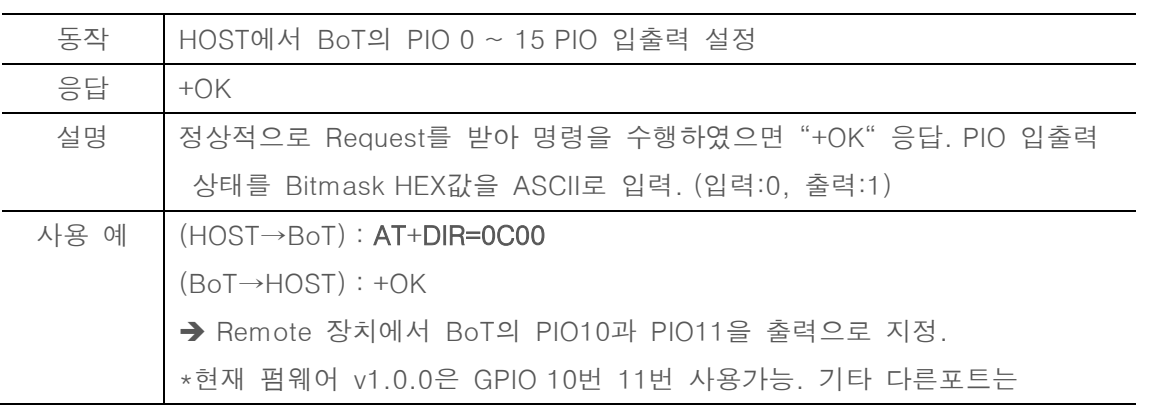

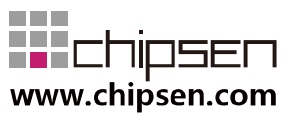

Reserved 되어있어, Reserverd된 입/출력외의 값은 무시하도록 되어있음.

6.22. AT+PIO?

<span id="page-18-0"></span>

| 동작   | HOST에서 BoT의 PIO 0 ~ 15 PIO 레벨 상태를 요청                |
|------|-----------------------------------------------------|
| 응답   | $+OK$                                               |
| 설명   | 정상적으로 Request를 받아 명령을 수행하였으면 "+OK" 응답하고 PIO         |
|      | 0~15 PIO 레벨 상태를 표시. PIO 레벨상태를 Bitmask HEX값을 ASCII로  |
|      | 표현. (LOW:0, HIGH:1)                                 |
| 사용 예 | $(HOST \rightarrow BOT)$ : $AT+PIO?$                |
|      | $(BoT \rightarrow HOST)$ : +OK                      |
|      | $(BoT \rightarrow HOST)$ : 0131                     |
|      | → Remote 장치에서 BoT의 PIO 0~15 레벨상태를 요청하고 현재 PIO의 레    |
|      | 벨이                                                  |
|      | PIO8, PIO5, PIO4, PIO0 포트가 HIGH이며 그 이외의 포트는 LOW임을 알 |
|      | 수 있음.                                               |

 $6.23. AT+PIO=xxxxx$ 

<span id="page-18-1"></span>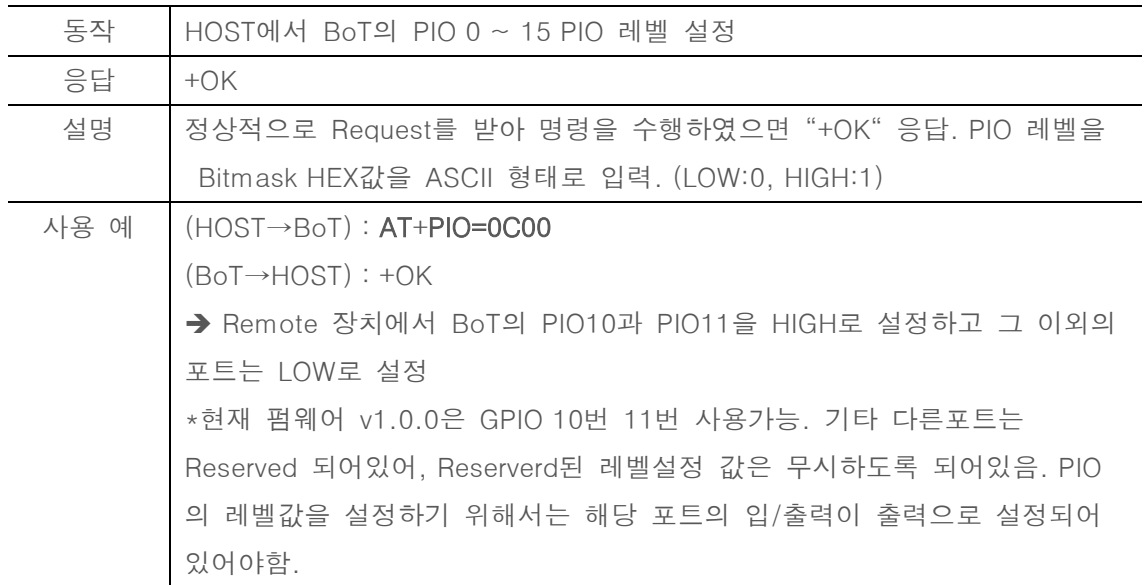

6.24. AT+AIO0?

<span id="page-18-2"></span>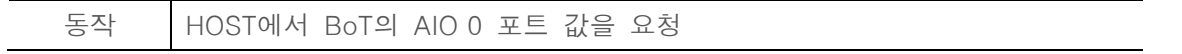

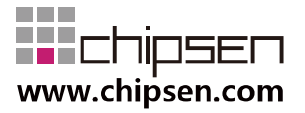

| 응답   | $+OK$                                             |
|------|---------------------------------------------------|
| 설명   | 정상적으로 Request를 받아 명령을 수행하였으면 "+OK" 응답 후 AIO0 값    |
|      | 을 읽고 16bit Hex값을 ASCII형태로 표현(Range : 0 ~ xxxx)    |
| 사용 예 | $(HOST \rightarrow BOT): AT+AIO0?$                |
|      | $(BoT \rightarrow HOST) : +OK$                    |
|      | (BoT→HOST): 0ADC                                  |
|      | → Remote 장치에서 BoT의 AIOO 값을 요청하고 0x0ADC(십진수2780) 값 |
|      | 을 읽어옴                                             |
|      | $\star$                                           |

6.25. AT+AIO1?

<span id="page-19-0"></span>

| 동작   | HOST에서 BoT의 AIO 1 포트 값을 요청                        |
|------|---------------------------------------------------|
| 응답   | $+OK$                                             |
| 설명   | 정상적으로 Request를 받아 명령을 수행하였으면 "+OK" 응답 후 AIO1 값    |
|      | 을 읽고 16bit Hex값을 ASCII형태로 표현(Range : 0 ~ xxxx)    |
| 사용 예 | $(HOST \rightarrow BOT)$ : $AT+AIO1?$             |
|      | $(BoT \rightarrow HOST)$ : +OK                    |
|      | (BoT→HOST): 0ADC                                  |
|      | → Remote 장치에서 BoT의 AIO1 값을 요청하고 0x0ADC(십진수2780) 값 |
|      | 을 읽어옴                                             |
|      | $\star$                                           |

6.26. AT+AIO2?

<span id="page-19-1"></span>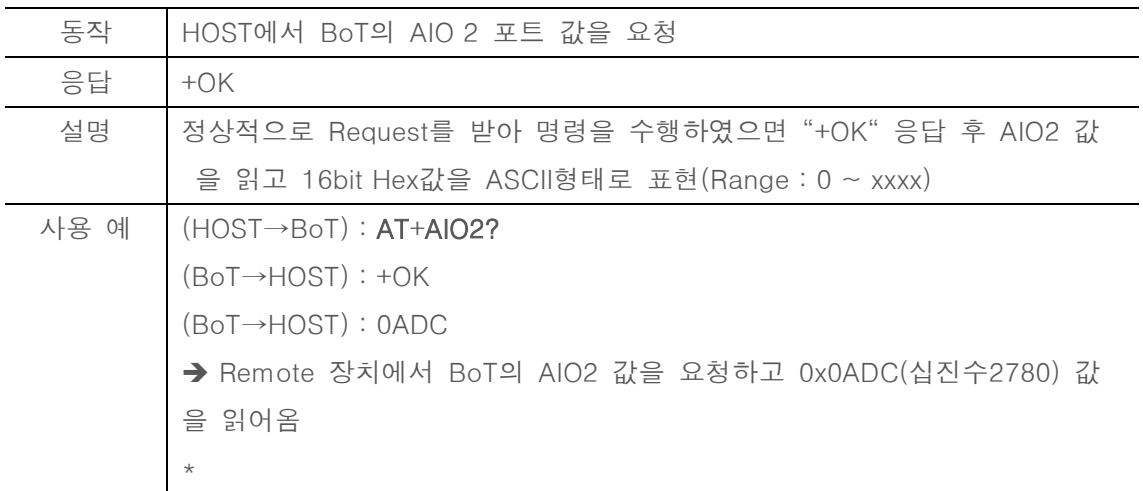

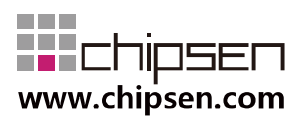

#### 6.27. AT+SERVER=ROLE

<span id="page-20-0"></span>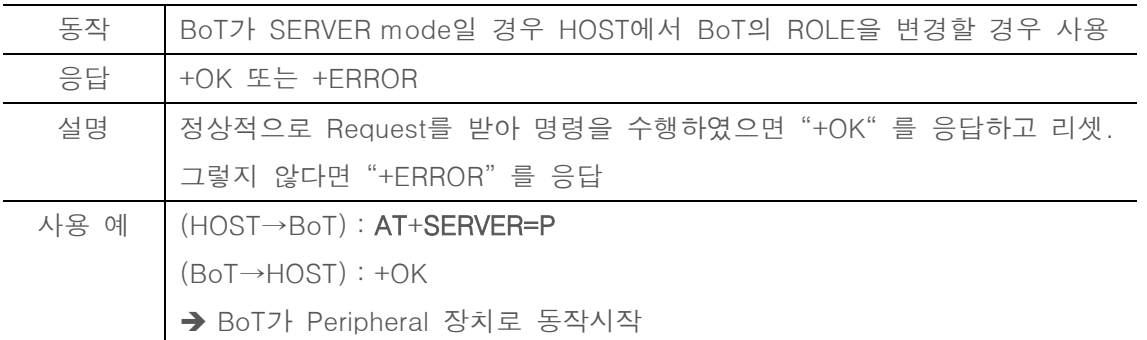

#### 6.28. AT+MANUF=xxxx

<span id="page-20-1"></span>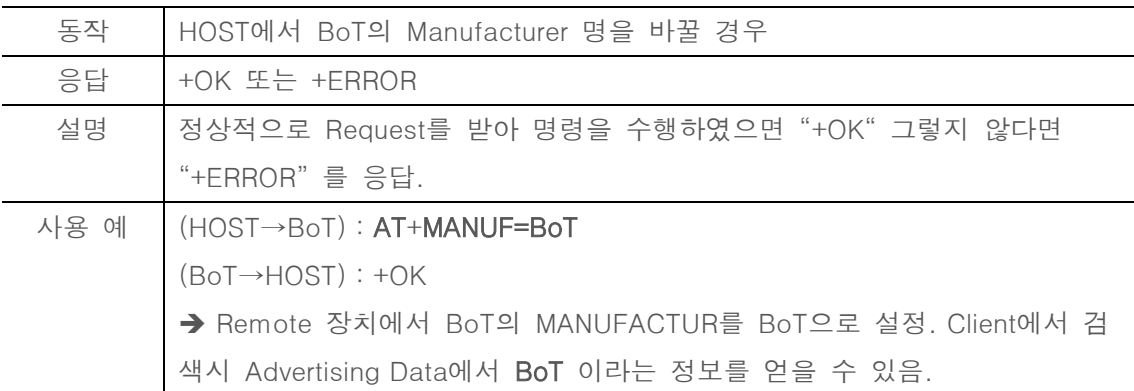

#### 6.29. AT+TXPWR=xx

<span id="page-20-2"></span>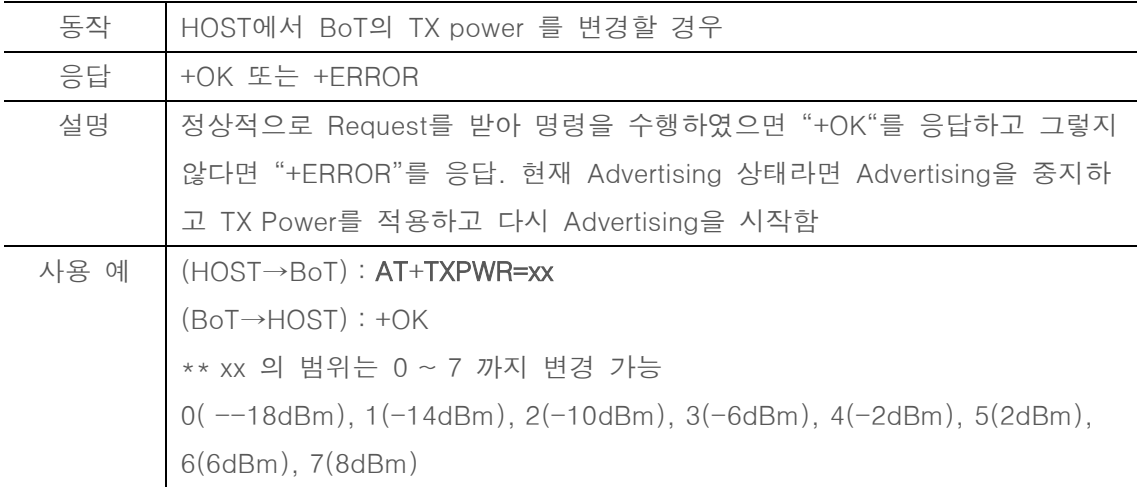

#### 6.30. AT+TXPWR?

<span id="page-20-3"></span>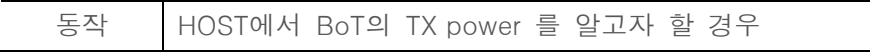

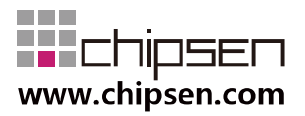

| 응답   | +OK 또는 +ERROR                                     |
|------|---------------------------------------------------|
| 설명   | 정상적으로 Request를 받아 명령을 수행하였으면 "+OK" 응답 후 TX Power  |
|      | 값을 표시                                             |
| 사용 예 | $ $ (HOST $\rightarrow$ BoT) : AT+TXPWR?          |
|      | $(BoT \rightarrow HOST)$ : +OK                    |
|      | $(BoT \rightarrow HOST): 4$                       |
|      | → Remote 장비에서 BoT의 TX Power가 4(-2dBm) 라는 정보를 얻을 수 |
|      | 있음                                                |

6.31. AT+ADVDATA=xxxx

<span id="page-21-0"></span>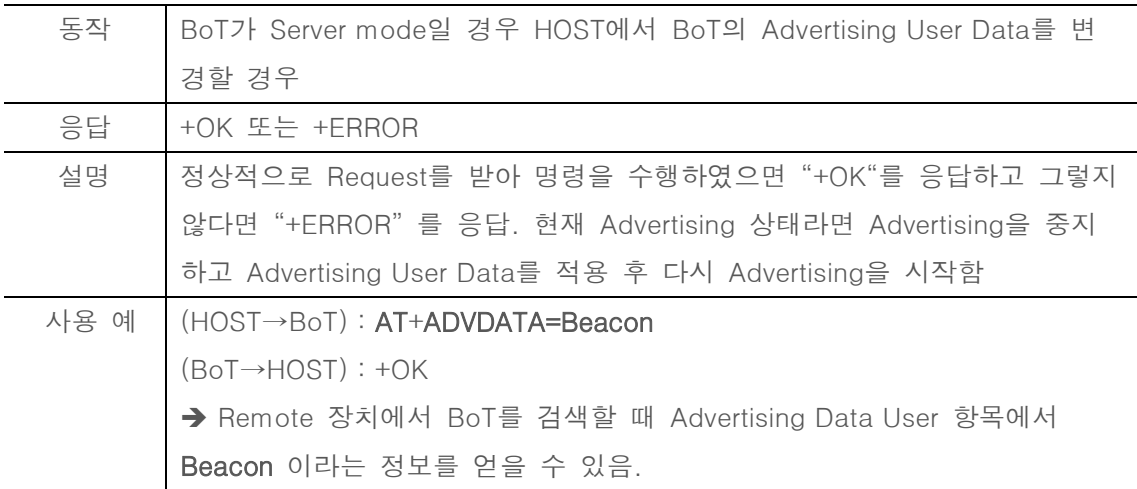

#### 6.32. AT+ADVDATA?

<span id="page-21-1"></span>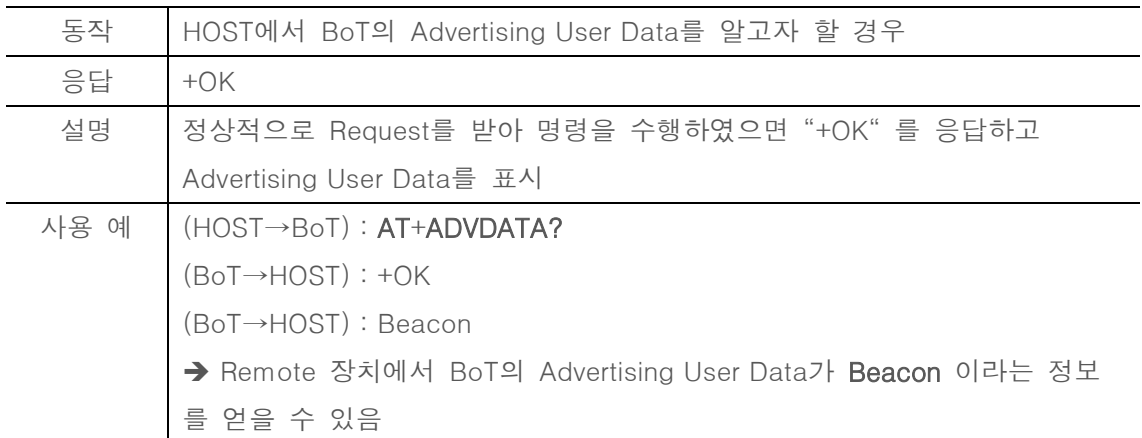

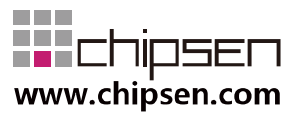

#### 6.33. AT+ADVINTERVAL=xxxx

<span id="page-22-0"></span>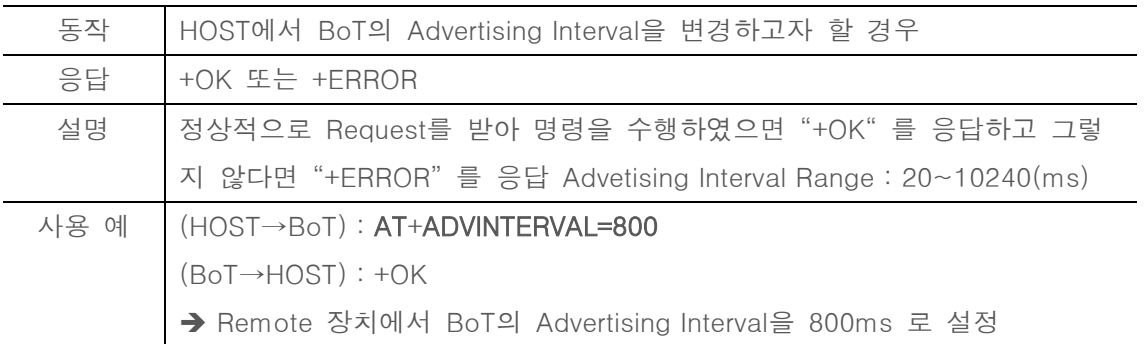

#### 6.34. AT+ADVINTERVAL?

<span id="page-22-1"></span>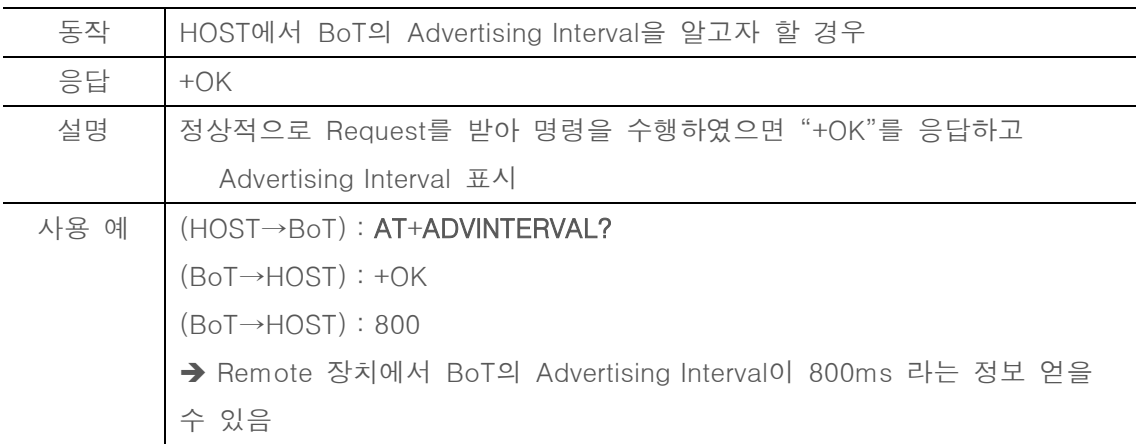

#### 6.35. AT+ADVAIO0ENABLE

<span id="page-22-2"></span>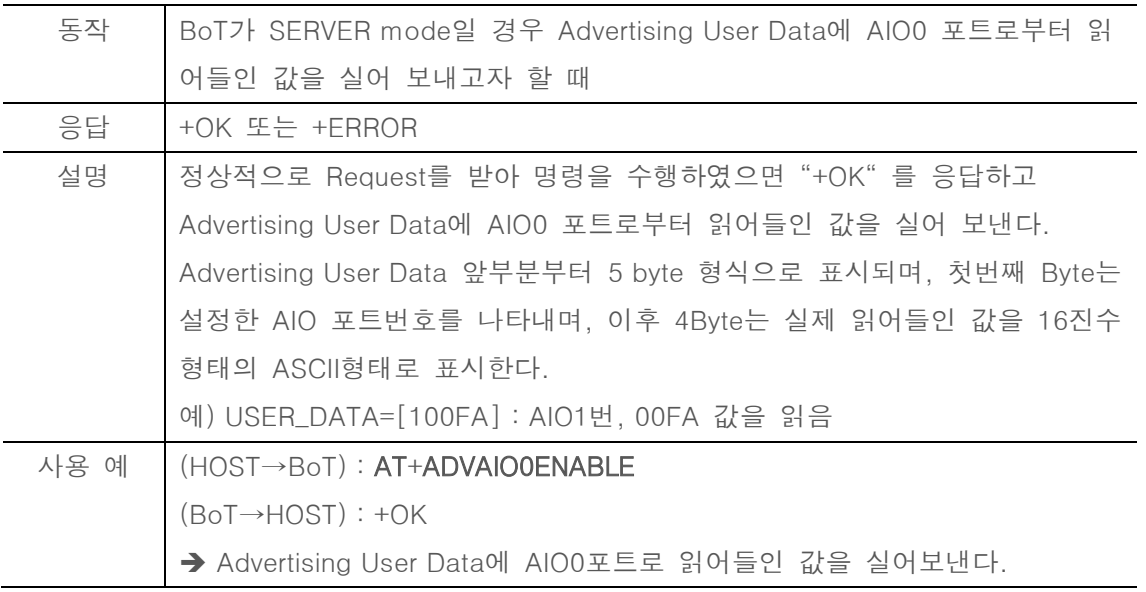

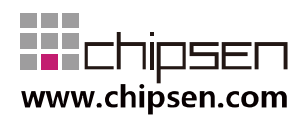

#### 6.36. AT+ADVAIO1ENABLE

<span id="page-23-0"></span>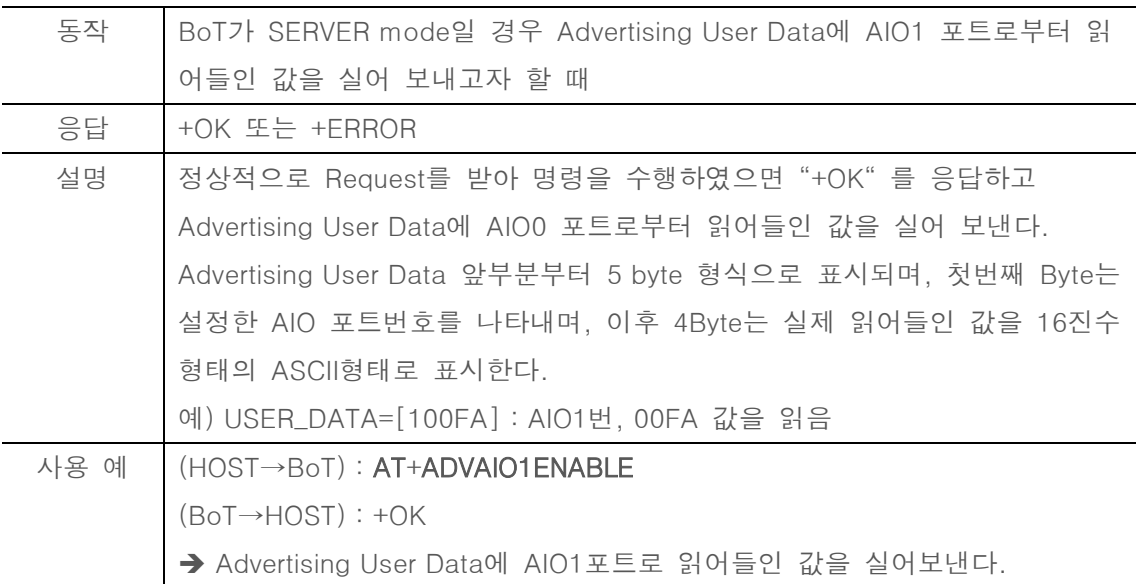

## 6.37. AT+ADVAIO2ENABLE

<span id="page-23-1"></span>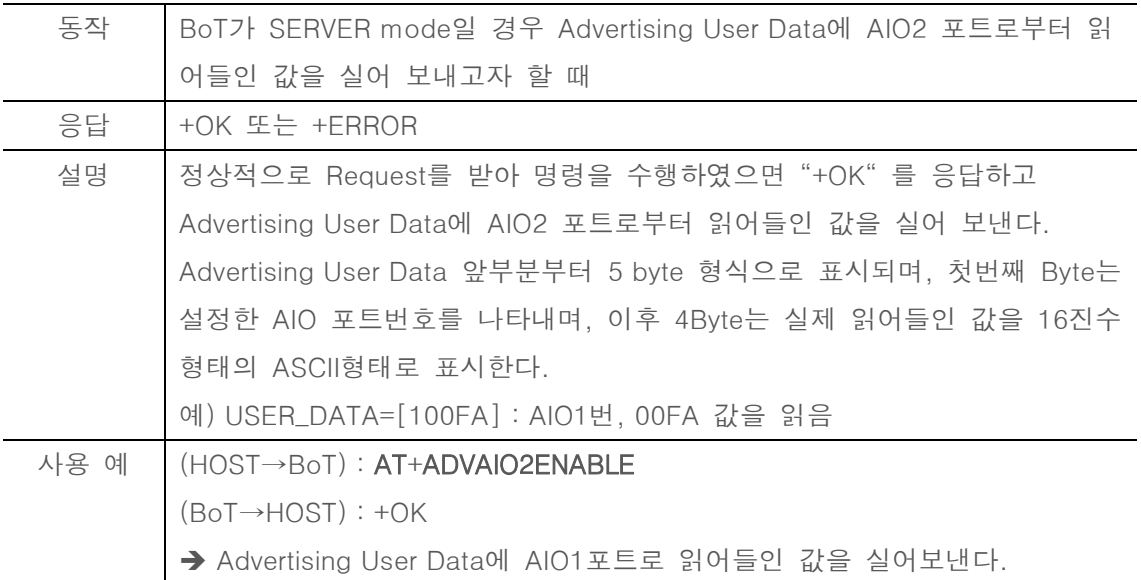

#### 6.38. AT+ADVAIODISABLE

<span id="page-23-2"></span>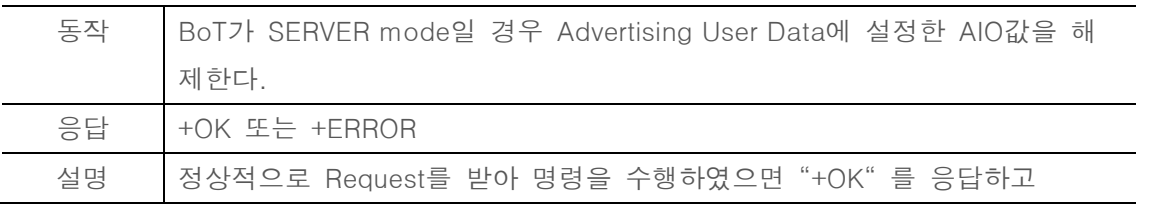

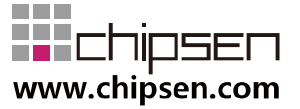

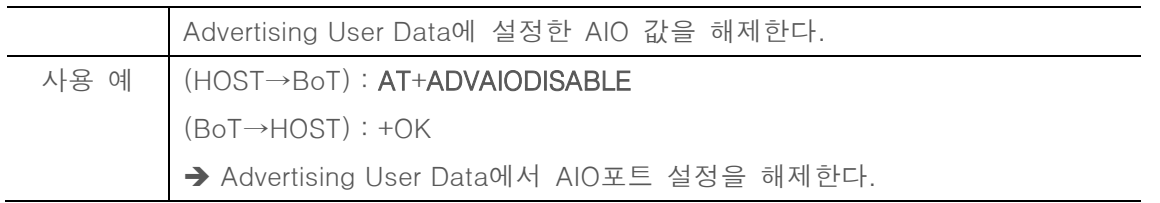

#### 6.39. AT+ADVAIOUPDATE?

<span id="page-24-0"></span>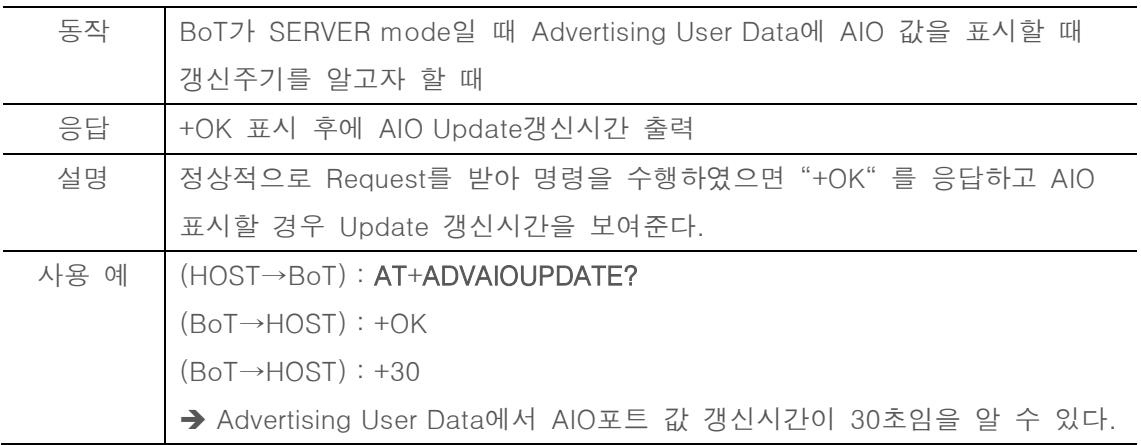

#### 6.40. AT+ADVAIOUPDATE=xx

<span id="page-24-1"></span>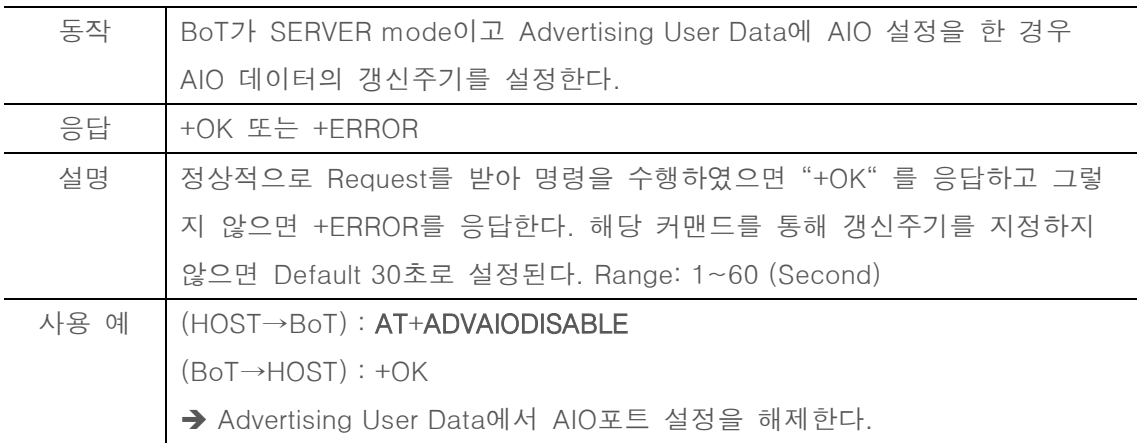

#### 6.41. AT+ADVPIOENABLE

<span id="page-24-2"></span>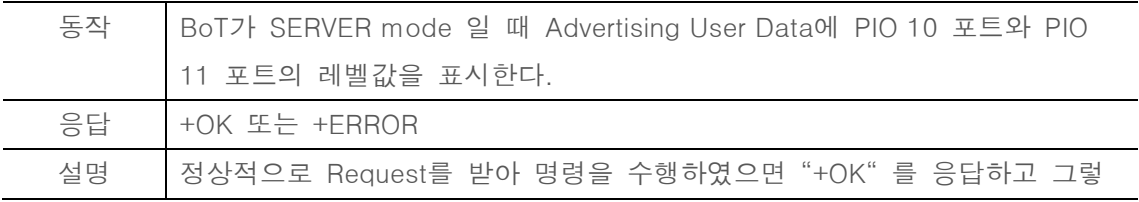

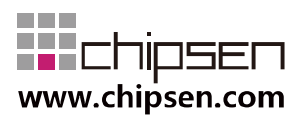

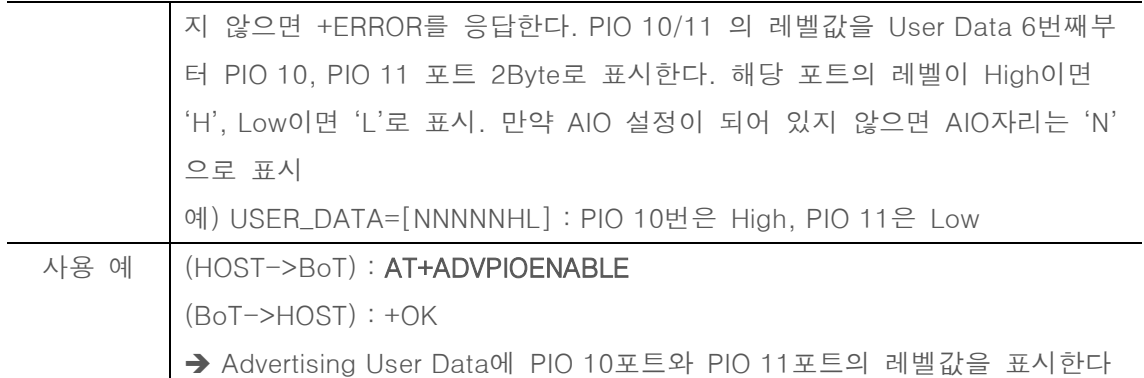

## 6.42. AT+ADVPIODISABLE

<span id="page-25-0"></span>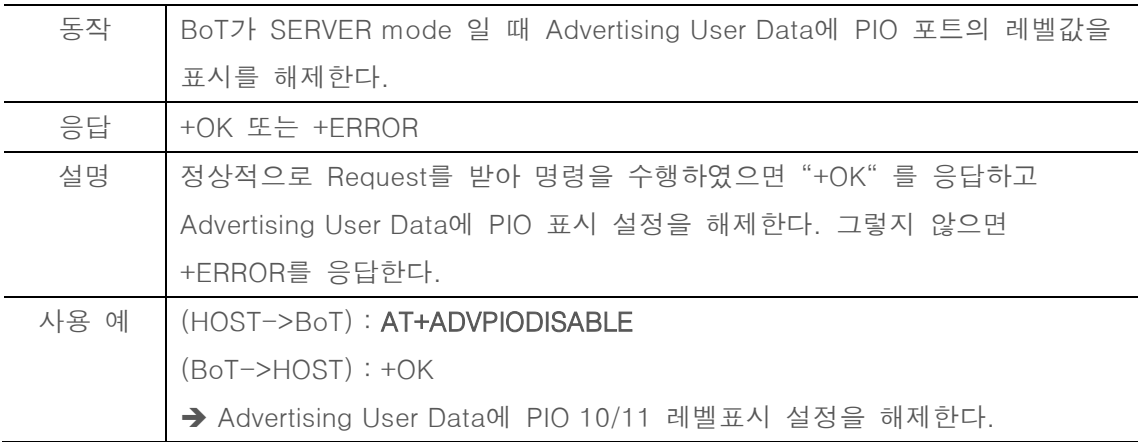

#### 6.43. AT+CLIENT=ROLE

<span id="page-25-1"></span>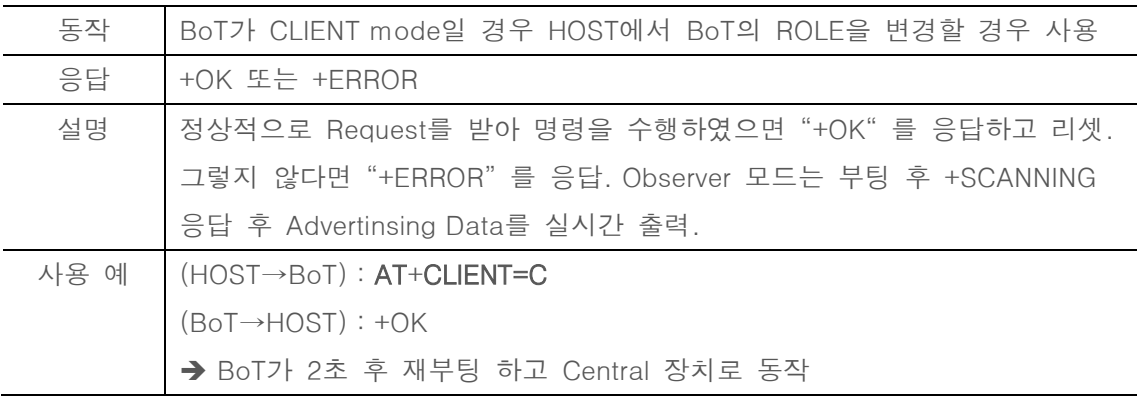

#### 6.44. AT+SCAN

<span id="page-25-2"></span>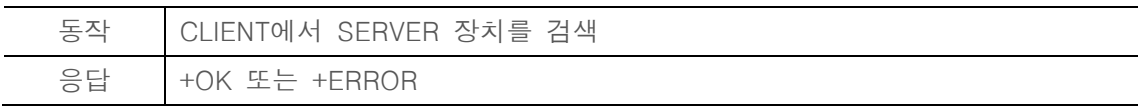

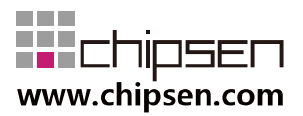

**User Manual** BoT-CLE1X0

**Bluetooth of Things** 

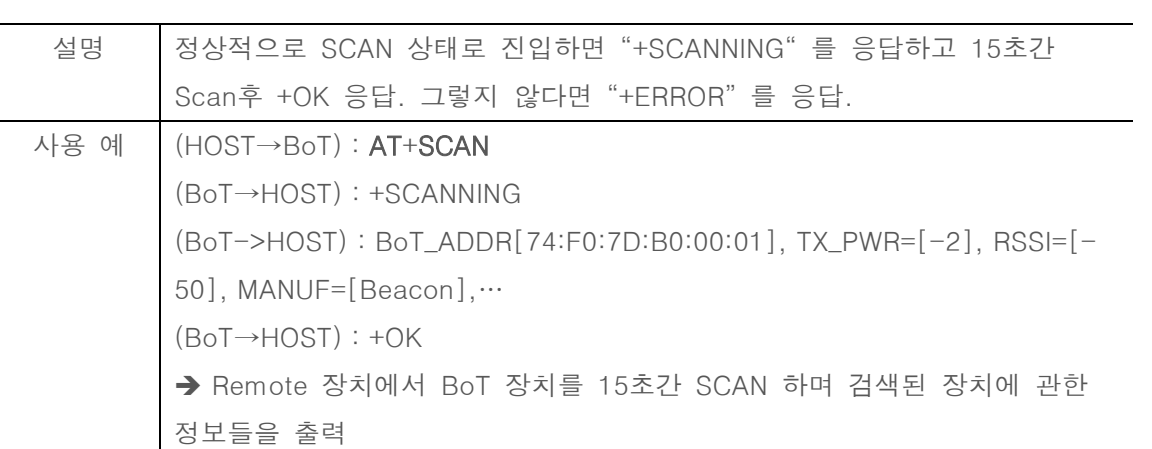

6.45. AT+SCAN=xxx

<span id="page-26-0"></span>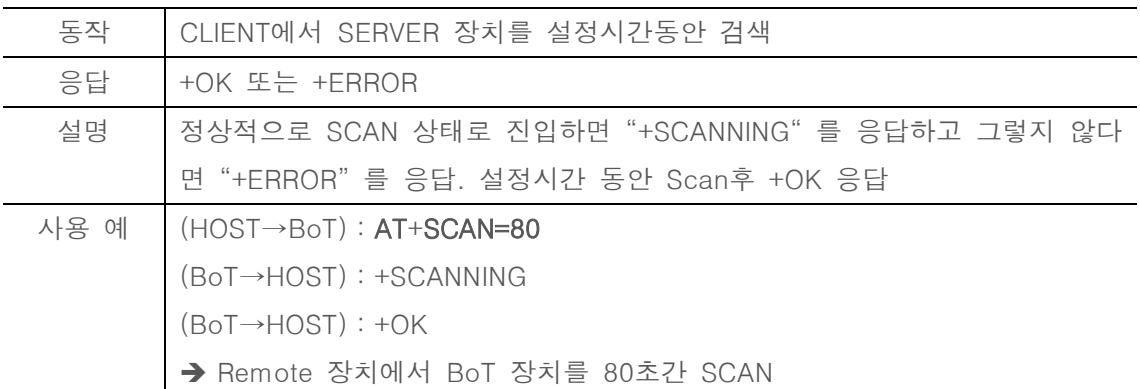

#### 6.46. AT+STOPSCAN

<span id="page-26-1"></span>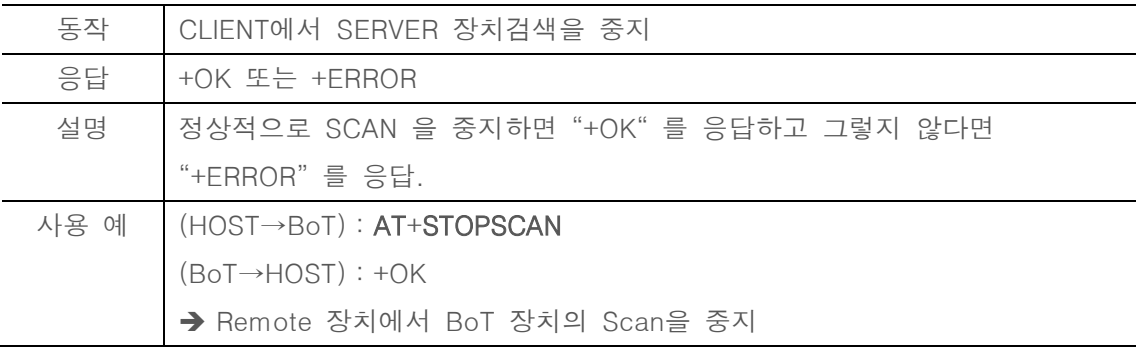

#### 6.47. AT+SCANINTERVAL=xxxx

<span id="page-26-2"></span>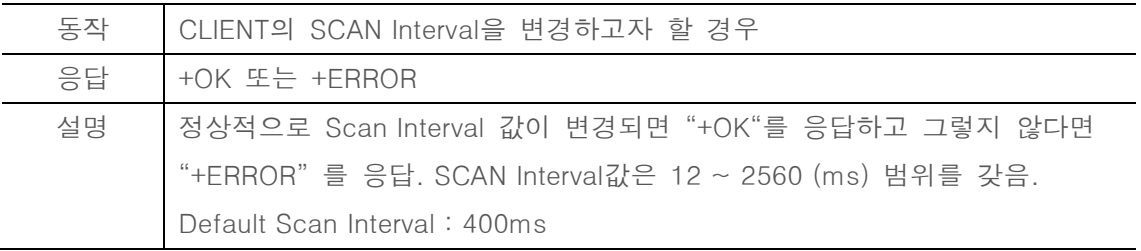

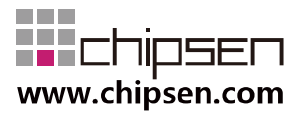

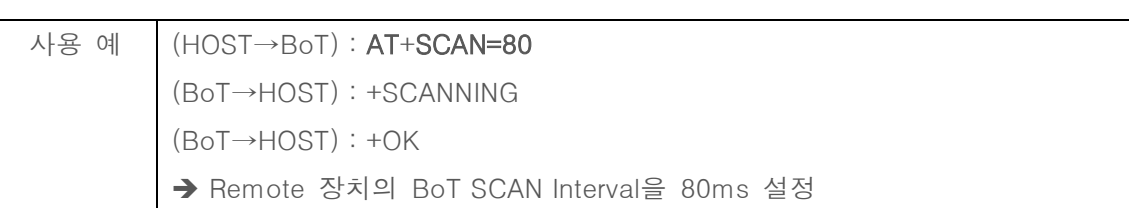

#### 6.48. AT+SCANINTERVAL?

<span id="page-27-0"></span>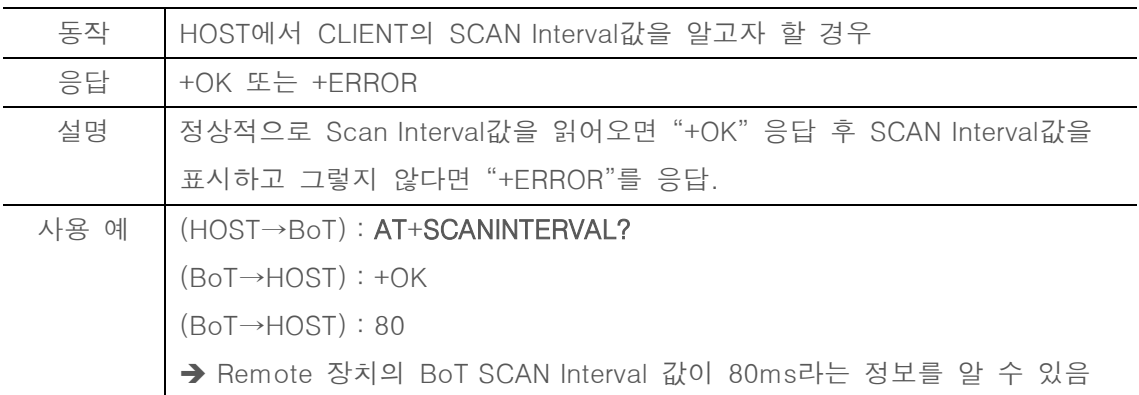

#### 6.49. AT+SCANWINDOW=xxxx

<span id="page-27-1"></span>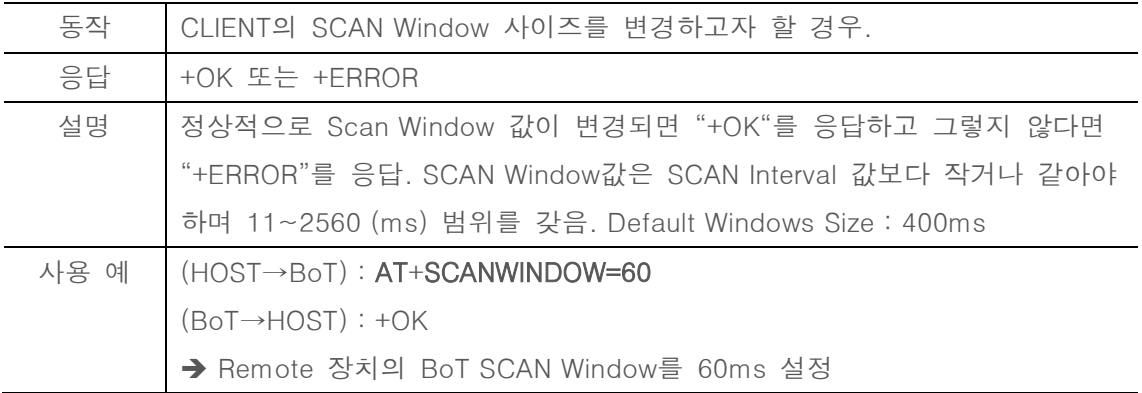

#### 6.50. AT+SCANWINDOW?

<span id="page-27-2"></span>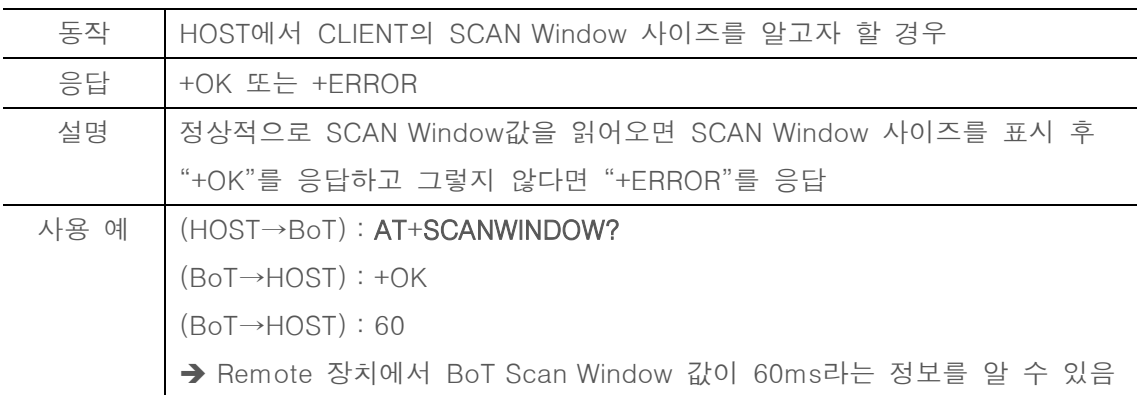

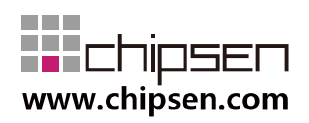

#### 6.51. AT+CONNECT=xxxxxxxxxxxx

<span id="page-28-0"></span>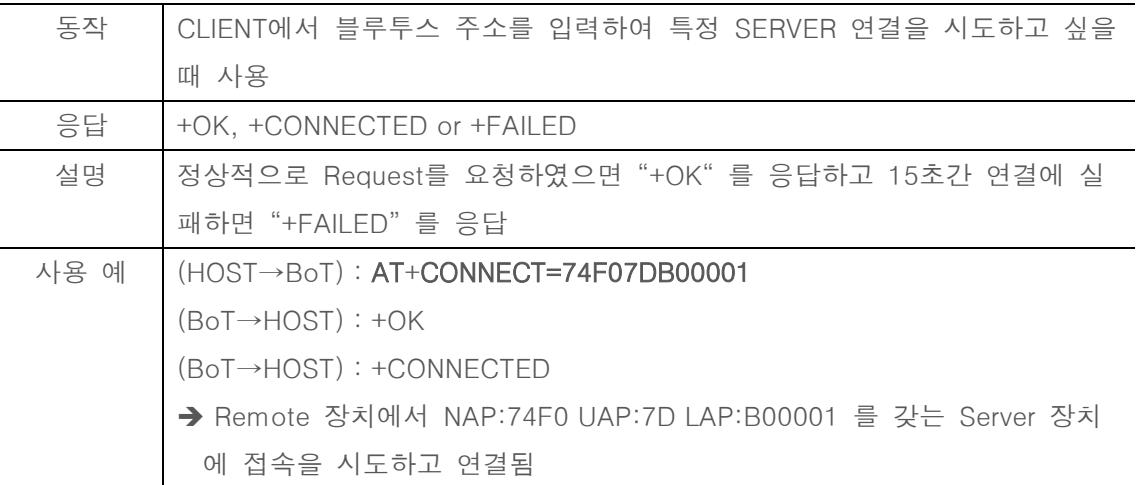

#### 6.52. AT+RECONNECT

<span id="page-28-1"></span>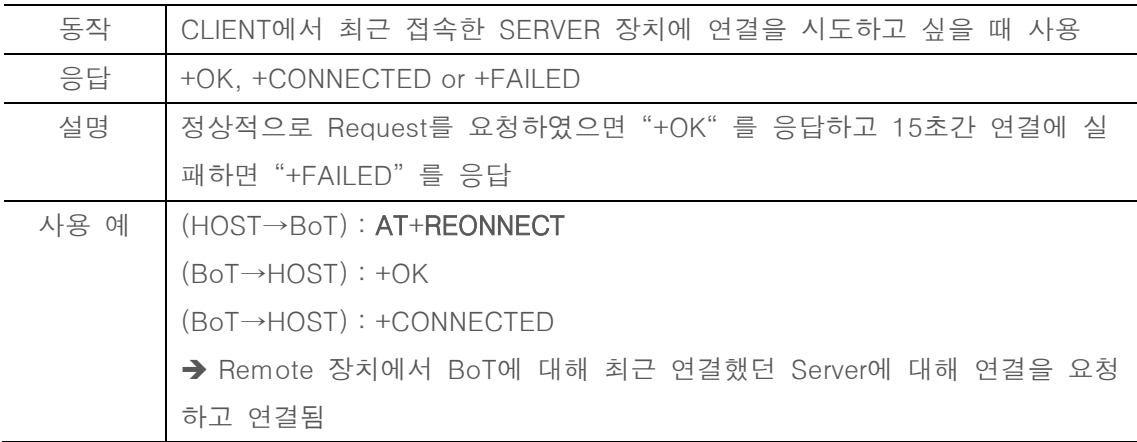

#### 6.53. AT+AUTOCONNECT?

<span id="page-28-2"></span>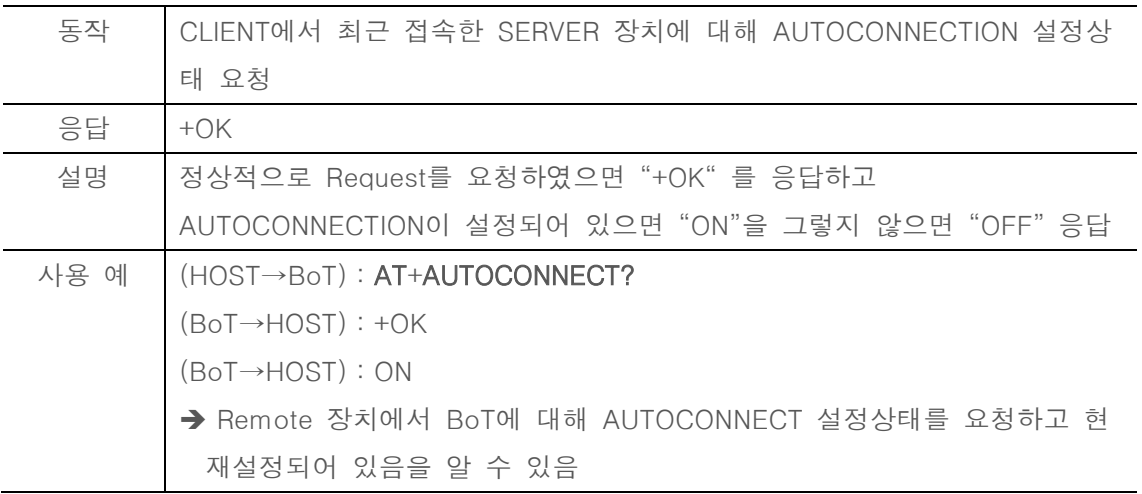

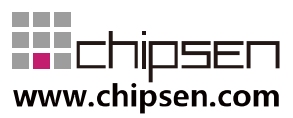

#### 6.54. AT+AUTOCONNECT=ON

<span id="page-29-0"></span>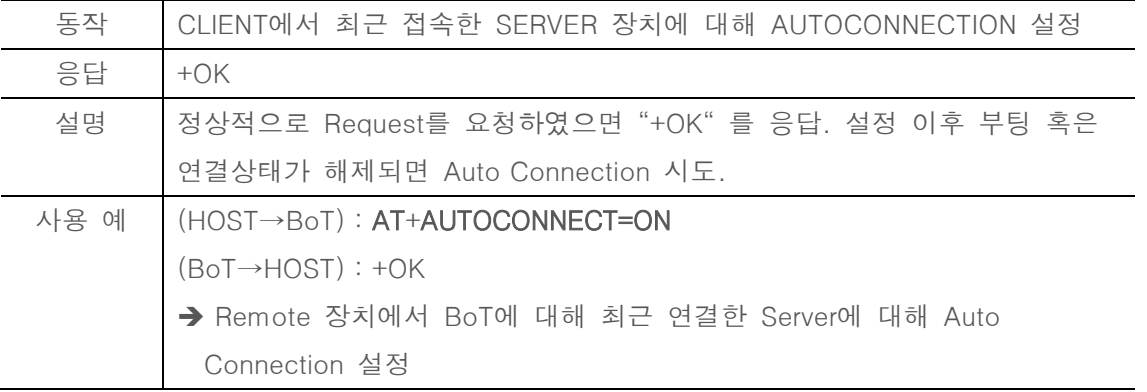

#### 6.55. AT+AUTOCONNECT=OFF

<span id="page-29-1"></span>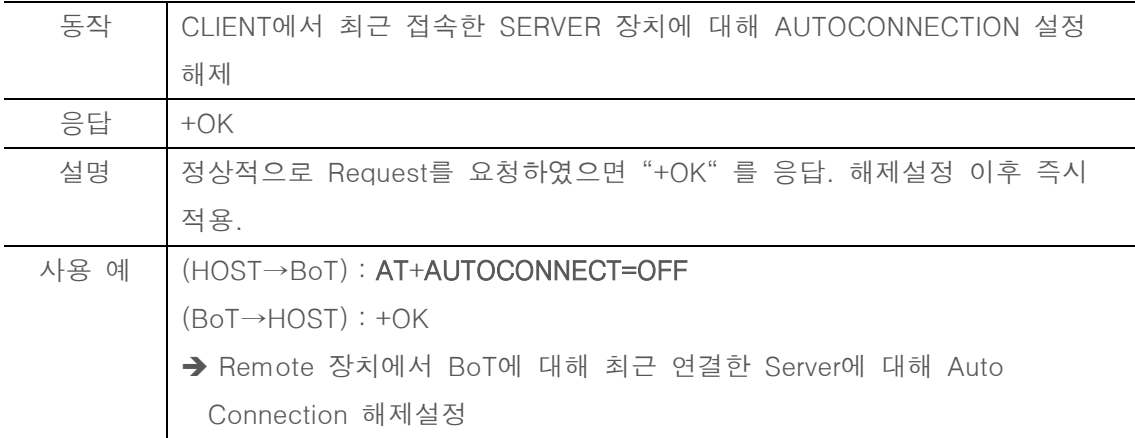

## <span id="page-29-2"></span>**7.** General Data transmission

SERVER와 CLIENT BLE device가 연결 된 이후 UART를 전달 받은 데이터나, 상대방 장치 에서 BLE link를 통해 전송된 데이터는 형태의 변환이 없이 자동으로 전송된다..

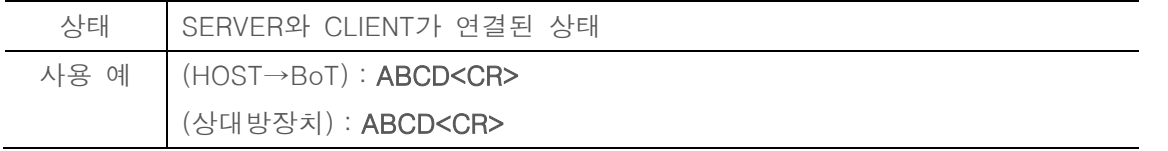

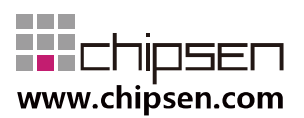

.

## <span id="page-30-0"></span>**8.** Service UUID Classification

현재 펌웨어 v1.0.0 기준 SERVER에서는 Data Service와 PIO Service를 제공하며 각각의 UUID는 아래의 표와 같다. 스마트폰이나 타 기타장치를 통해 다음의 UUID를 통해 Service에 액세스할 수 있다.

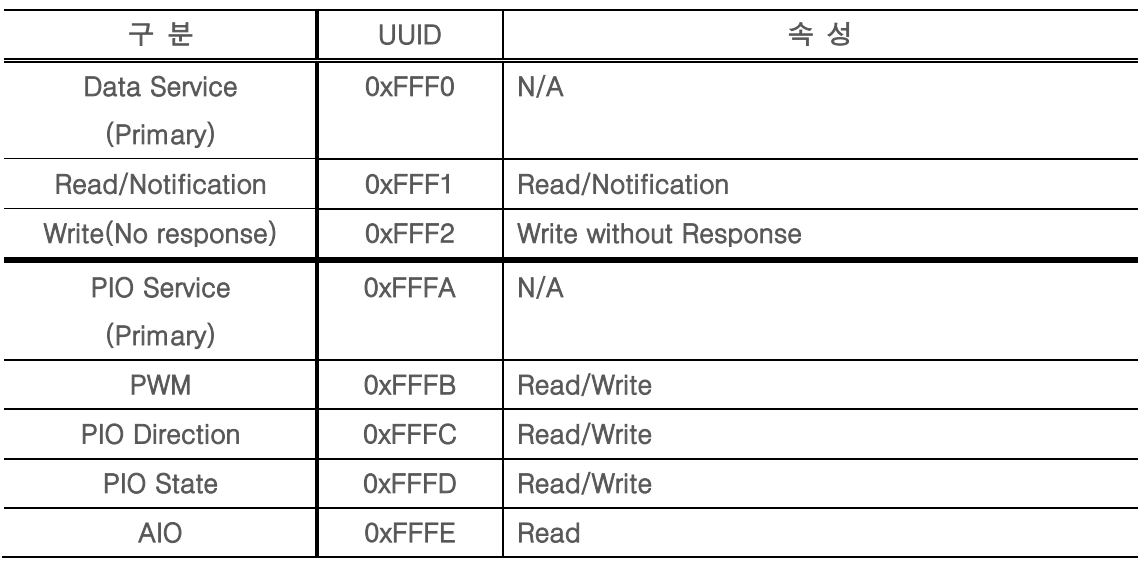

## <span id="page-30-1"></span>**9.** PWM, AIO Electrical Characteristic

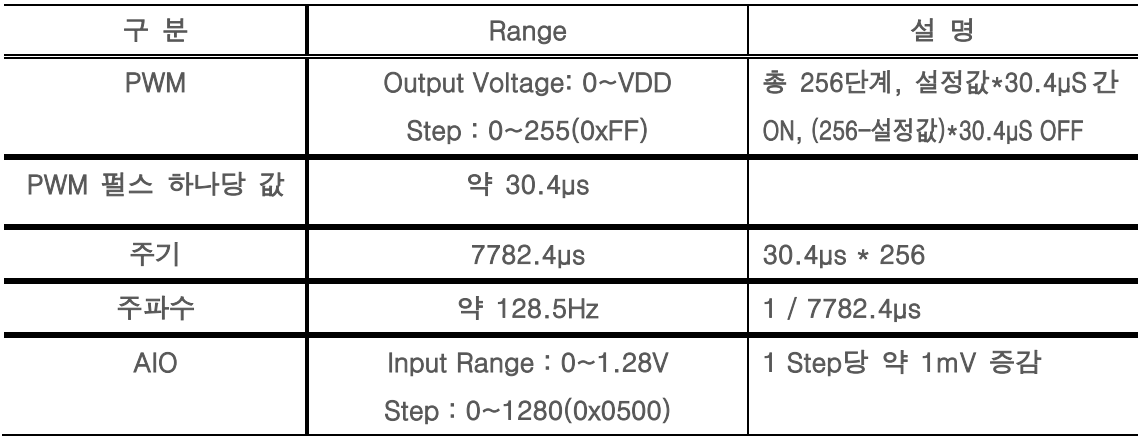

## <span id="page-30-2"></span>**10.** App Application PIO Service Data Format

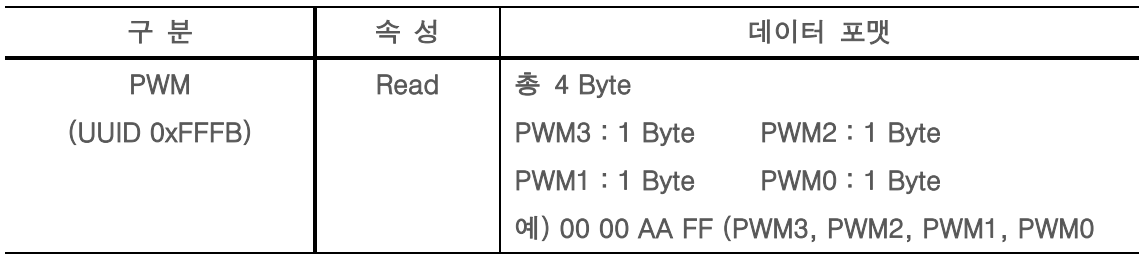

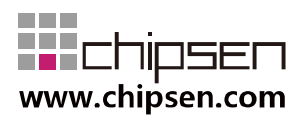

# **User Manual** BoT-CLE1X0

**Bluetooth of Things** 

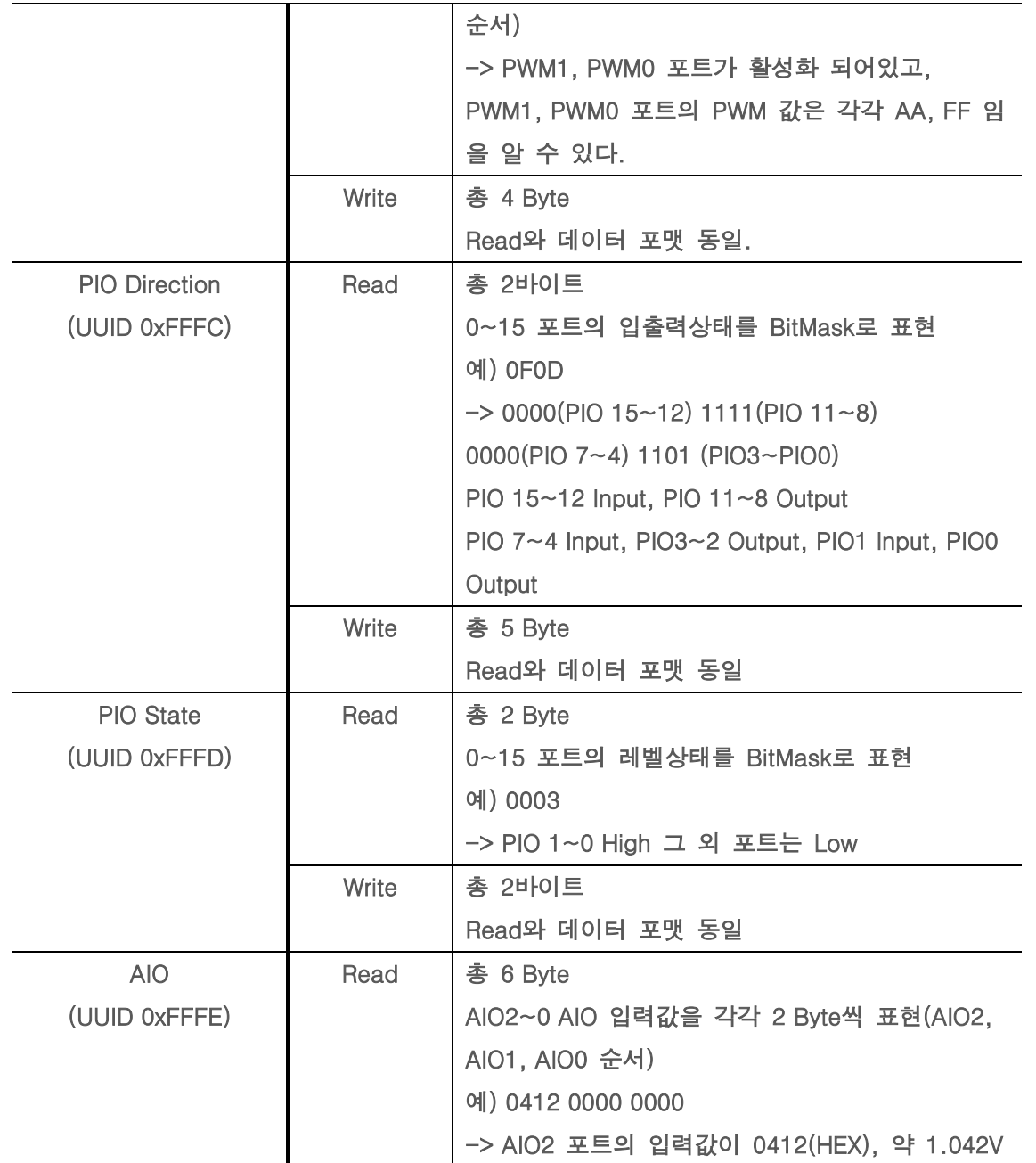

## <span id="page-31-0"></span>**11.** PIO Classification

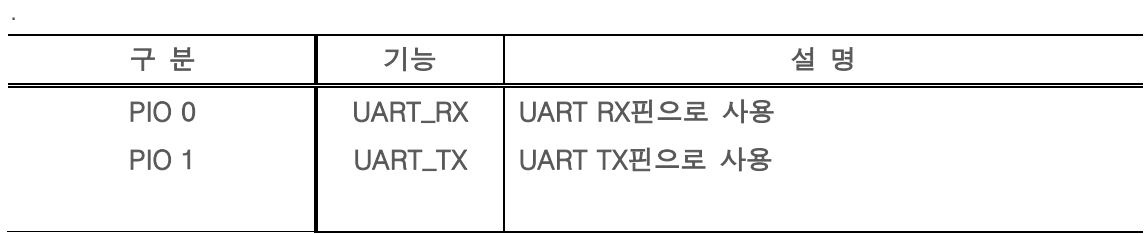

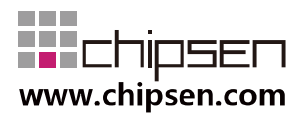

**User Manual** BoT-CLE1X0

**Bluetooth of Things** 

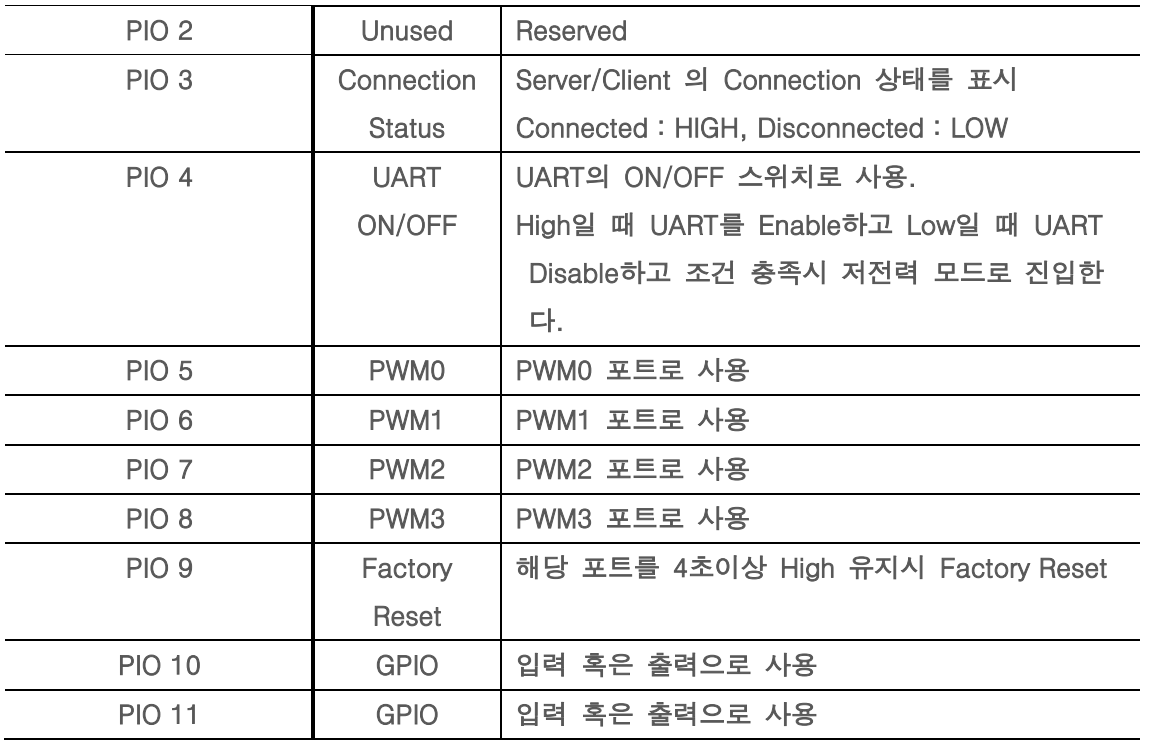

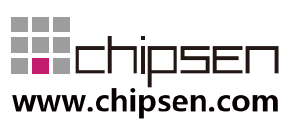